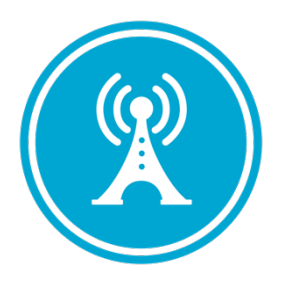

# **VS GUI User Guide Addendum**

*Release 1.7.0.2 Update*

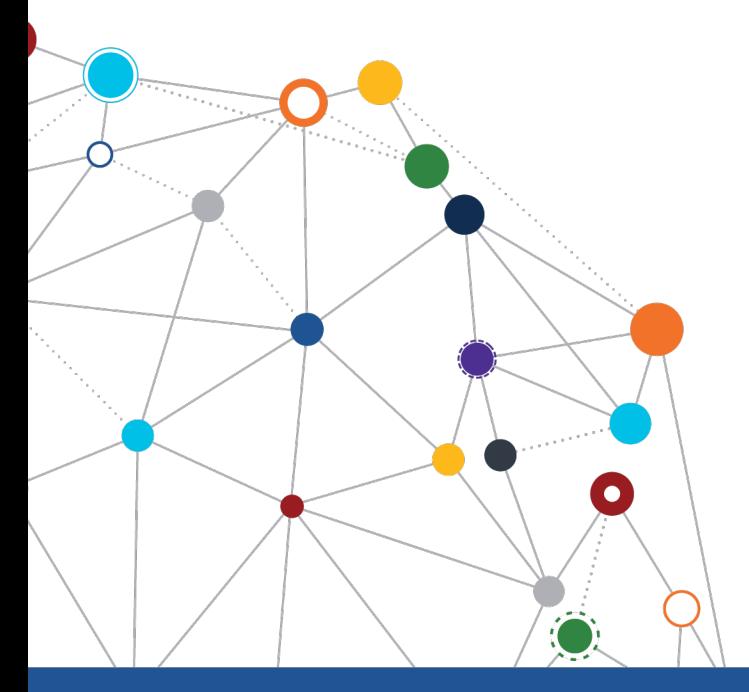

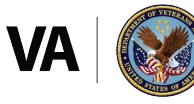

**U.S. Department of Veterans Affairs** Office of Information and Technology Enterprise Program Management Office

\*\*\*\*\*

Enterprise Program Management Office

# **Revision History**

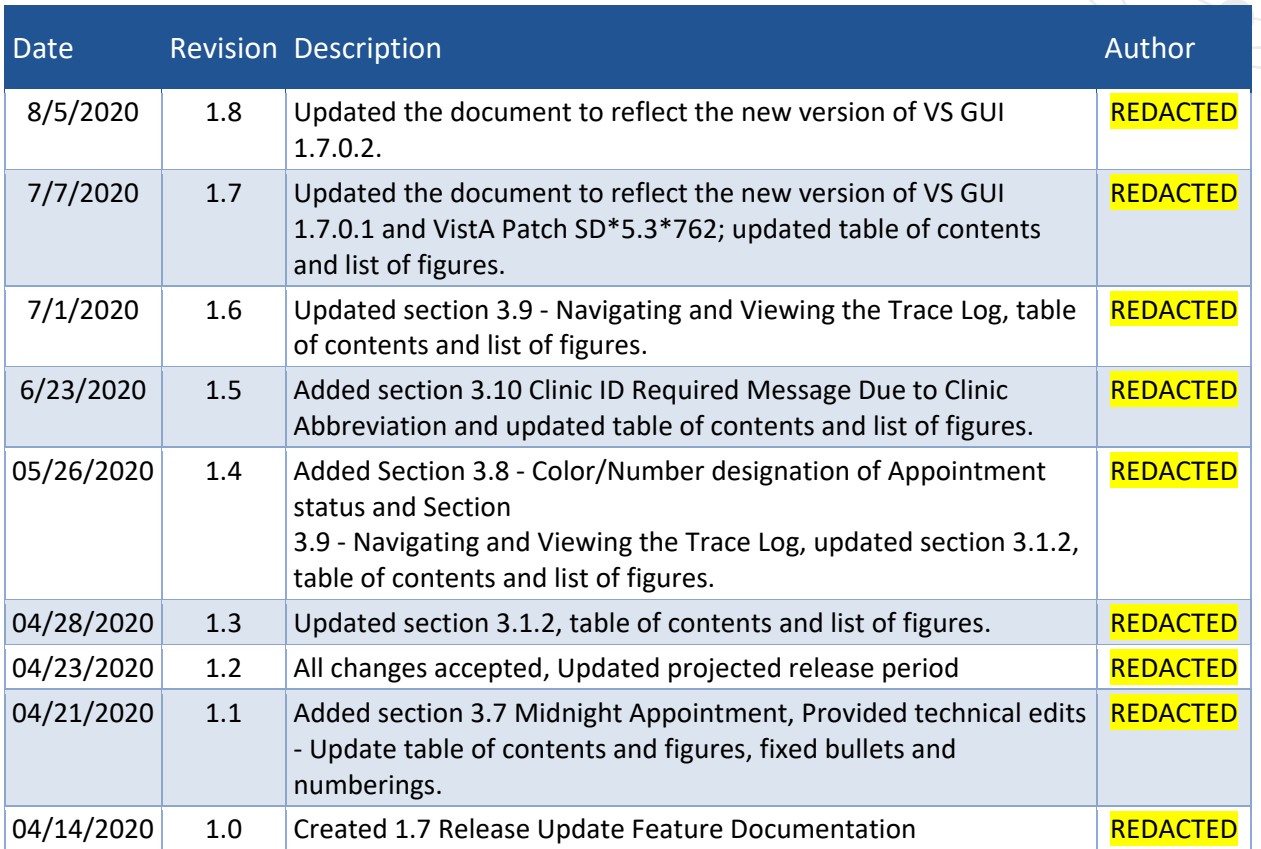

#### **CLIN Satisfaction Statement**

This document is submitted in satisfaction of CLINs 8001BA and 8001BC.

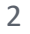

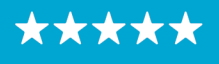

Enterprise Program Management Office

# **Table of Contents**

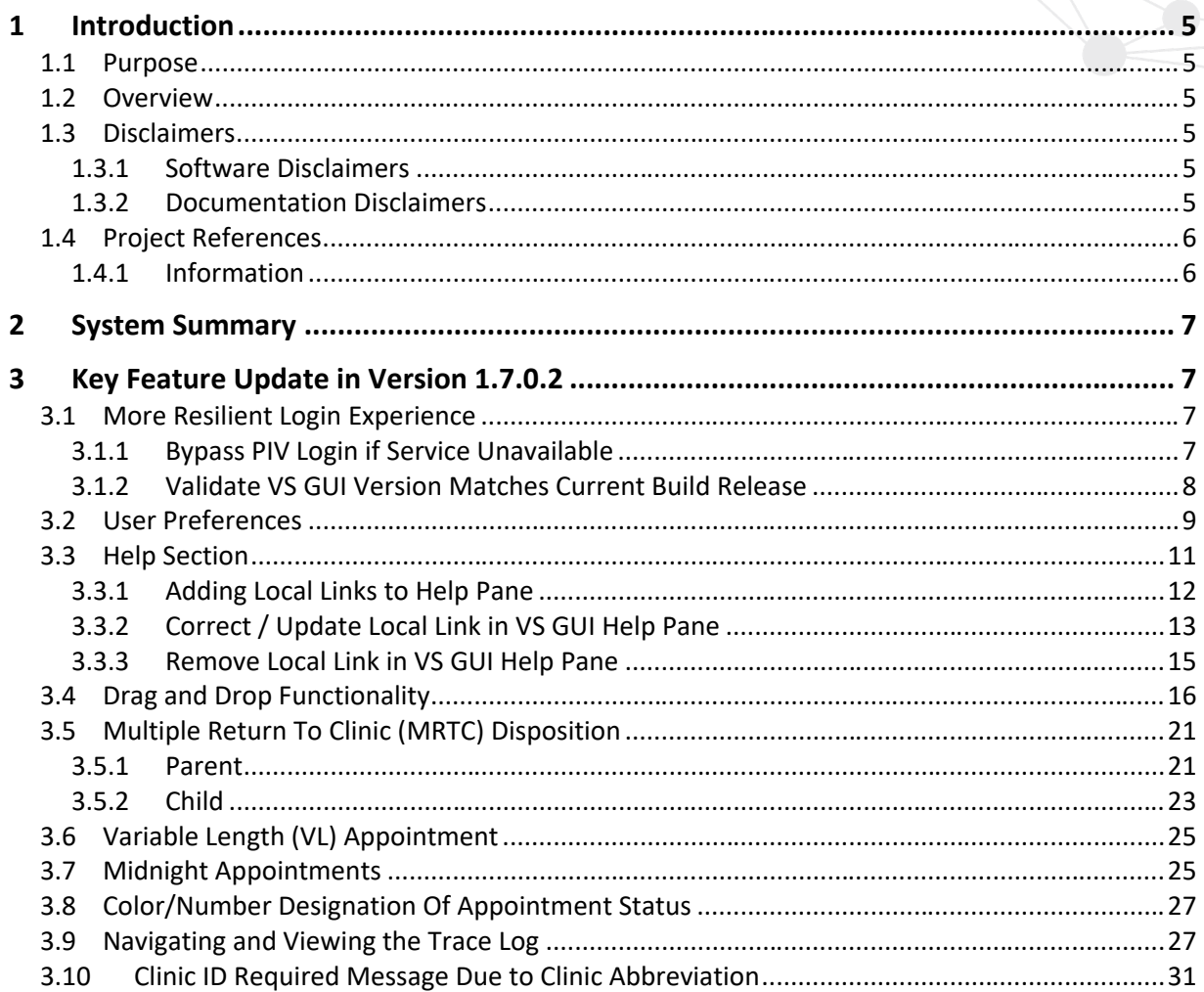

# **List of Figures**

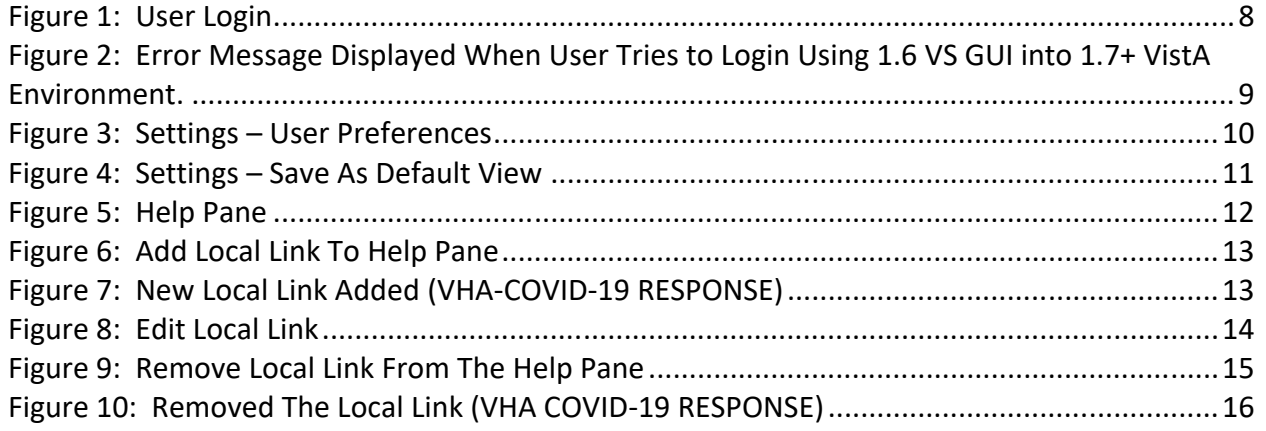

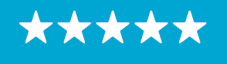

Enterprise Program Management Office

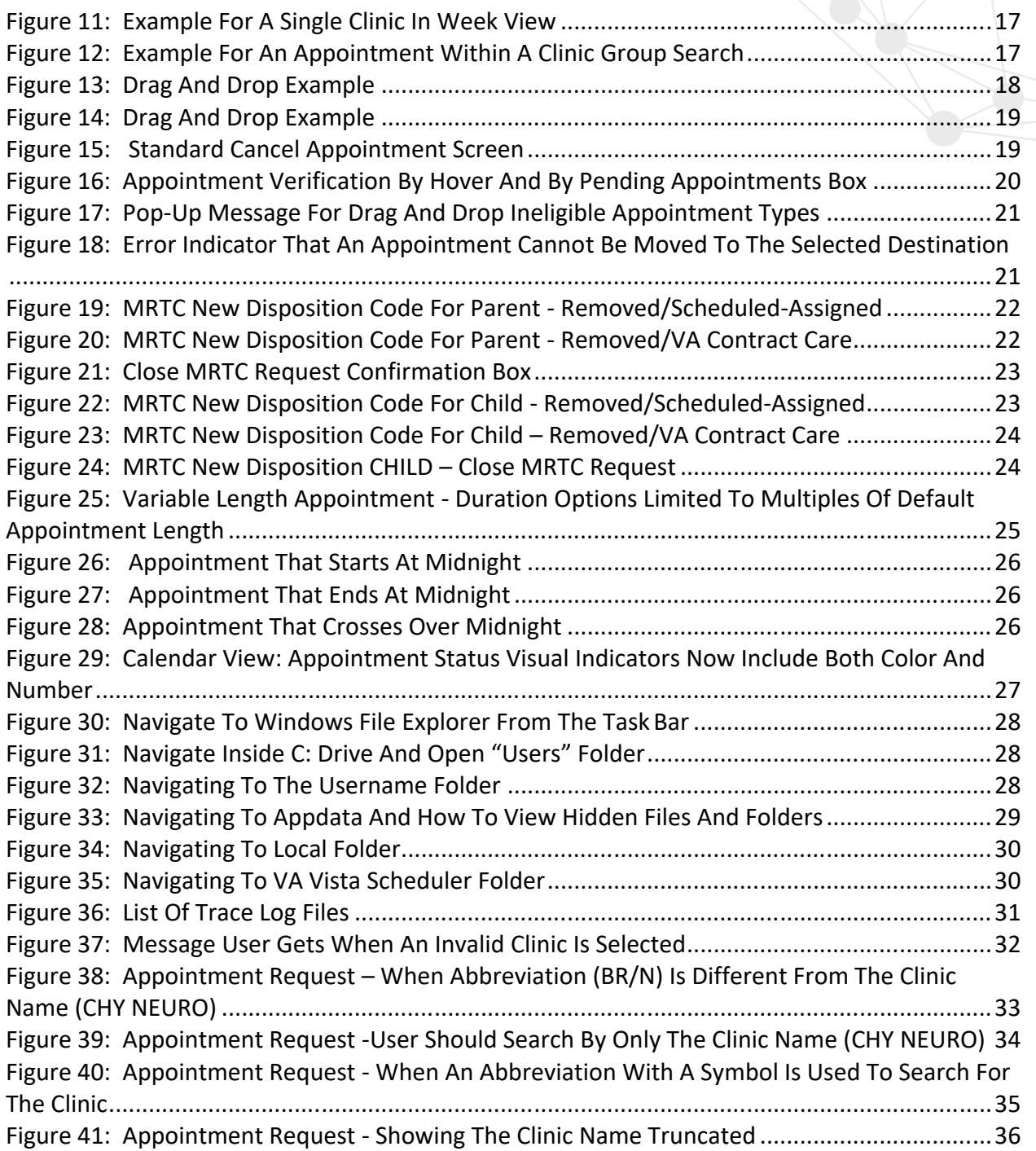

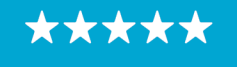

# <span id="page-4-0"></span>**1 Introduction**

Department of Veterans Affairs (VA) Veterans Health Information Systems and Technology Architecture (VistA) Scheduling Graphical User Interface (VS GUI) module is the Windows GUI version of the Patient Information Management System (PIMS) Scheduling module. It provides appointment management functions included in PIMS Scheduling, but with the added convenience and usability of a GUI.

# <span id="page-4-1"></span>**1.1 Purpose**

The Veterans Health Administration (VHA) Office of Veterans Access to Care (OVAC) requested an enterprise enhancement for the VS package that supports COVID-19 response. The enhancement reduces operating costs for VHA and improves operational efficiencies, resulting in patient-centered access to care, coordinated care, increased customer satisfaction, and the reduction of excessive cycle/wait time for scheduling patients.

# <span id="page-4-2"></span>**1.2 Overview**

VS GUI is a software module that allows schedulers to make appointments quickly by viewing multiple appointment request types and multiple clinics in one screen. A scheduler can easily view patient requests for service, find the next available open appointment, view the provider's availability in multiple clinics, and track a patient's appointment process. Refer to **[System](#page-6-0)  [Summary](#page-6-0)** for a more detailed description of VS GUI functionality.

# <span id="page-4-4"></span><span id="page-4-3"></span>**1.3 Disclaimers**

# *1.3.1 Software Disclaimers*

This software was developed at the Department of Veterans Affairs (VA) by employees of the Federal Government in the course of their official duties. Pursuant to title 17 Section 105 of the United States Code this software is not subject to copyright protection and is in the public domain. VA assumes no responsibility whatsoever for its use by other parties, and makes no guarantees, expressed or implied, about its quality, reliability, or any other characteristic. We would appreciate acknowledgement if the software is used. This software can be redistributed and/or modified freely if any derivative works bear some notice that they are derived from it, and any modified versions bear some notice that they have been modified.

# <span id="page-4-5"></span>*1.3.2 Documentation Disclaimers*

The appearance of external hyperlink references in this manual does not constitute endorsement by the Department of Veterans Affairs (VA) of this Web site or the information, products, or services contained therein. The VA does not exercise any editorial control over the information you may find at these locations. Such links are provided and are consistent with the stated purpose of the VA.

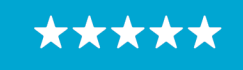

Enterprise Program Management Office

#### <span id="page-5-1"></span><span id="page-5-0"></span>**1.4 Project References**

#### *1.4.1 Information*

The VS GUI points of contact (POCs) include:

#### » REDACTED

#### VSE Resources

- » Veterans Health Administration (VHA) VSE SharePoint: REDACTED
- » VA Software Document Library (VDL) [Scheduling \(VSE manuals near the bottom\):](https://www.va.gov/vdl/application.asp?appid=100)
- » National Return to Clinic (RTC) Order: REDACTED

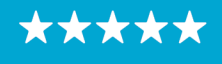

# <span id="page-6-0"></span>**2 System Summary**

The VSE project delivers a series of enhancements to legacy VistA Scheduling Version 5.3 via the VS GUI application.

This update is for the nationally released version 1.7.0.2, which includes VS GUI 1.7.0.2 R1, VistA patch SD\*5.3\*694 and VistA Patch SD\*5.3\*762. At time of publishing, install period is projected for August 2020.

This update includes the following:

- » More Resilient Log-In Experience:
	- · If Personal Identification Verification (PIV) authentication/Single Sign On (SSOi) is offline, VS GUI will allow users to access VS GUI with their VistA Access/Verify codes.
	- · VS GUI will ensure only the VS GUI version that matches the current VistA build canbe used.
- » User preference for column order can be saved as default, and will be remembered from session to session
- » Help section with hyperlinks to Veteran Crisis Line (and their new secure chat), VSE resources, and contact information to report a problem or suggestion.
- » More robust drag and drop functionality:
	- · Appointments that were created from Patient Centered Scheduling (PtCSch) (Recall) can now be dragged and dropped.
	- · Appointments are prevented from being dragged to/from the past to avoid encounter and note issues.
	- · View Only users are prevented from any drag and drop access.
	- · Drag and drop across clinics in provider or clinic group search (including across clinics with different stop codes).
- » Multiple Return to Clinic (MRTC) appointment requests have two additional disposition reasons available
- » Clinics with variable length should only allow time to be added in multiples of the default slot length.
- » VS GUI will store trace logs for up to 7 days.
- » Updated the location of the VS GUI application and trace log files in order to avoid conflict with Group Policy Objects (GPOs) at facilities installing via VistA Applications Central Server (VACS).

# <span id="page-6-1"></span>**3 Key Feature Update in Version 1.7.0.2**

# <span id="page-6-2"></span>**3.1 More Resilient Login Experience**

# <span id="page-6-3"></span>*3.1.1 Bypass PIV Login if Service Unavailable*

VistA User Access and Verify codes are required to login to the VS GUI, along with VistA options and keys according to the user's role. Once a user has the appropriate access assigned within VistA, the user will need to link their Personal Identification Verification card (PIV) to their VistA

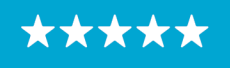

account. Guidance on linking a PIV to VistA can be found in this document: [https://mobile.va.gov/sites/default/files/piv-linkage-process.pdf.](https://mobile.va.gov/sites/default/files/piv-linkage-process.pdf) If a user has already linked their PIV and VistA account, they will not need to repeat this step unless the user changes duty stations or VistA instances.

VS GUI uses two factor authentication with PIV-enabled login and Personal Identification Number (PIN) as the primary method for logging into the system. If the PIV authentication service has an issue authenticating the user, an error may occur, but the users will now be able to bypass the PIV login and enter their Access/Verify Code in the Login Box.

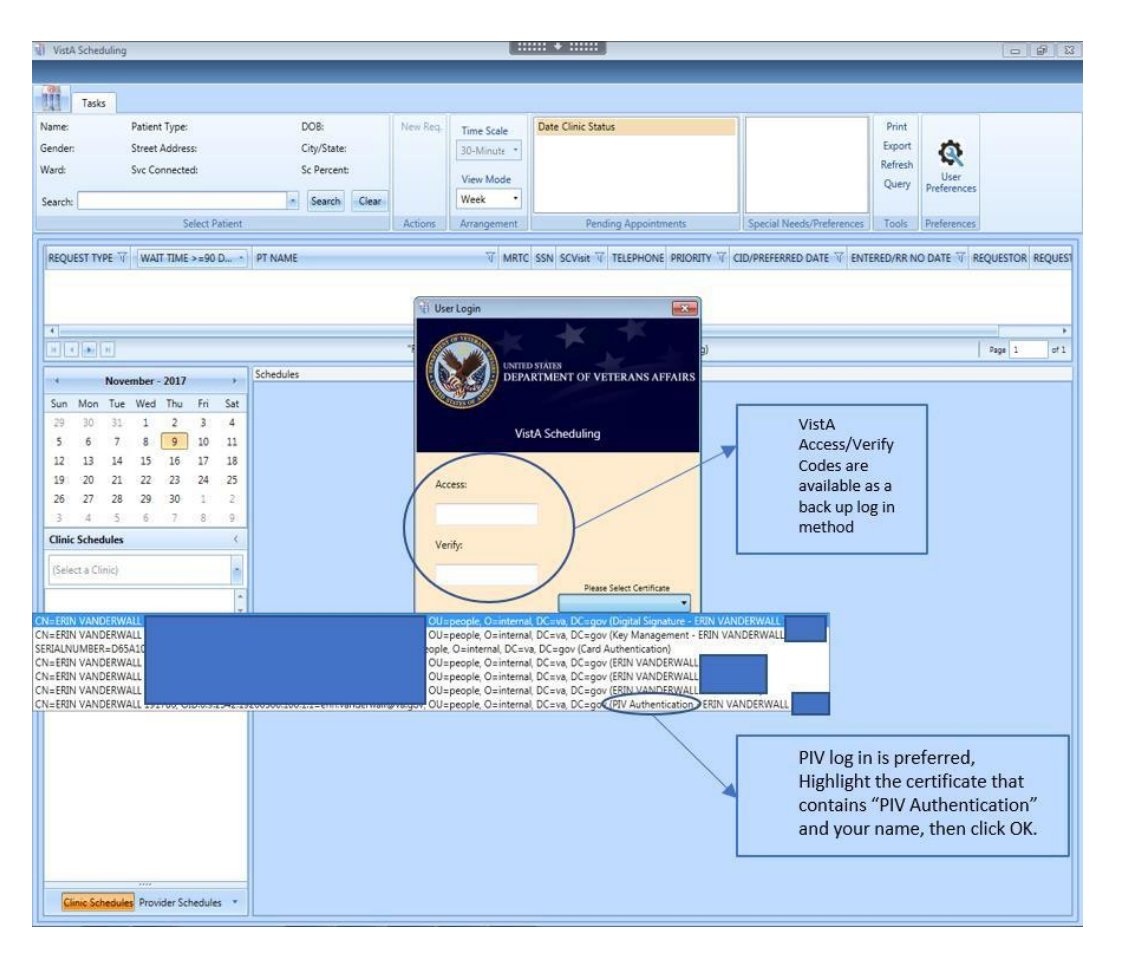

<span id="page-7-1"></span>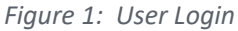

# <span id="page-7-0"></span>*3.1.2 Validate VS GUI Version Matches Current Build Release*

VS GUI will ensure only the VS GUI version that matches the current VistA build can be used. If a user tries to login with the wrong version, the user will get a popup message labeled **User Access Rights.**

*Note: The error message does not specifically state that a user has tried to login with the*

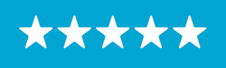

*wrong version. It states, "The user does not have access rights to this application. Contact the system administration for further information." The user will be able to see the login version on the login screen and if it displays a version other than v1.7.0.2 R1, the user will need to submit a trouble ticket to request the correct version of VS GUI be installed. If the user has 1.6 VS GUI and are logging into a 1.7+ VistA environment, the user will receive a popup message "The user does not have access rights to this application. Contact the system administration for further information."*

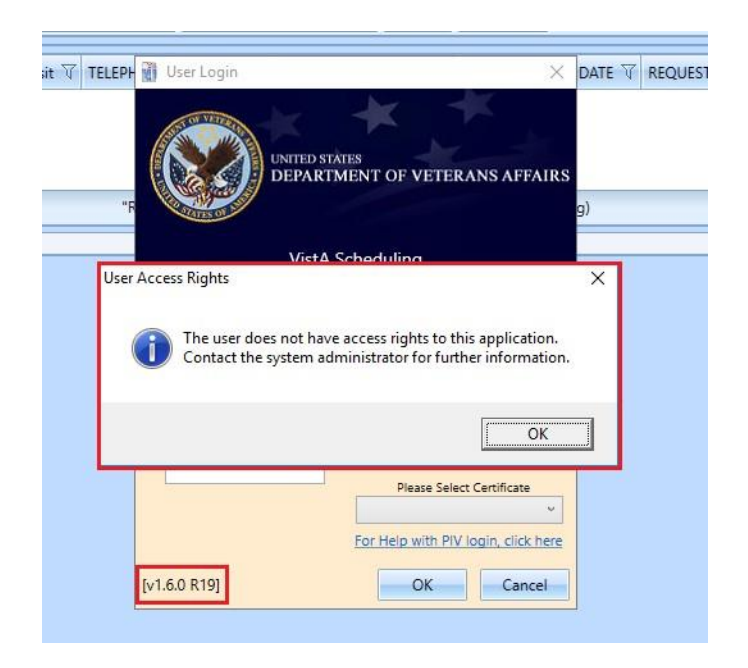

*Figure 2: Error Message Displayed When User Tries to Login Using 1.6 VS GUI into 1.7+ VistA Environment.* 

<span id="page-8-1"></span>After the introduction of 1.7.0.2 VS GUI, if a user tries to login with the wrong version of VS GUI, the user will receive a popup message requiring them to install the latest VS GUI version.

# <span id="page-8-0"></span>**3.2 User Preferences**

Users may now set their own column preferences within a session or as their default view.

Within the session, a user can drag and drop a column in the Request Management grid and move it left or right to rearrange the column order for the length of the session.

The current column order is:

- » Request Type
- » Wait Time
- » Patient (PT) Name
- » Multiple Return To Clinic (MRTC)
- » SSN
- » SC Visit

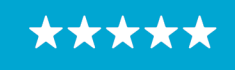

» Telephone

- » Priority
- » CID/Preferred Date
- » Entered/RR No Date
- » Requestor
- » Requested By
- » Clinic/Service
- » Comment

If the user would like to set a new default column order for future sessions, select the User Preferences box in the ribbon bar. The User Preferences Settings icon with a green box around it indicates the user preferences are stored.

| 排<br><b>Secies</b><br>Name:<br>Gender:M<br>Ward: | Syttem Reports<br><b>Ratest Type SC VISTICAN DOG:</b><br>Street Acidness:<br>Syt Connected: VIS | City/State:<br>Sc Percent 100         | <b>Tiew Req.</b> | Date V Clinic<br>Mar 11, 2020 B 02:00 | To Status<br>NO ACTION TAKEN                                       |                                 |                                                  | Port :<br>** WARNING - FFP FLAG ACTIVE ***<br>PLEASE NOTEY YOUR SUPERVISOR<br>Export<br>Reland | V3.013 Help Link Question<br>V5 GUI Keshqurd Shortcuts<br>$\mathbb{Q}$<br><b>VS GUI Resources</b> |                                            |
|--------------------------------------------------|-------------------------------------------------------------------------------------------------|---------------------------------------|------------------|---------------------------------------|--------------------------------------------------------------------|---------------------------------|--------------------------------------------------|------------------------------------------------------------------------------------------------|---------------------------------------------------------------------------------------------------|--------------------------------------------|
| <b>PCP</b>                                       | MAIL.                                                                                           | Phone: (555) 553-5555<br>- Search One |                  | Mar 13, 2020@1500                     | NO ACTION TAKEN                                                    |                                 | Total Flags = 1                                  | Query                                                                                          | User<br>Contact VSE Program Office<br>Preferences<br>Veterane Crisis Line - (300) 273-6255 x1     |                                            |
| Search:                                          | <b>Gelect Pollent</b>                                                                           |                                       | Actions          | Mar 34, 2020 @ 01:30                  | NO ACTION TAKEN/TODAY                                              |                                 | <b>DRUG SEEKING</b><br>Special Newth Preferences |                                                                                                | <b>PURTISHERS, 1980) APR ATES</b><br>Took Pedentree:<br><b>Held</b>                               |                                            |
|                                                  |                                                                                                 |                                       |                  |                                       | - Ferning Appointment                                              |                                 |                                                  | <b>Felient Fogs</b>                                                                            |                                                                                                   |                                            |
| <b>PT NAME</b>                                   |                                                                                                 | <b>COMMENT</b>                        |                  |                                       | REQUEST THRE TELEPHONE MATC REQUESTOR CLANCISERINGE                |                                 | User Preferences                                 |                                                                                                | TalEAl Days - SCVist - PRORITY OD                                                                 |                                            |
|                                                  |                                                                                                 |                                       |                  | APPT                                  | (555) 555-5555                                                     | RATIONT                         | C Selectardanker                                 |                                                                                                |                                                                                                   | $I$ GROUP 1<br>02.5                        |
|                                                  |                                                                                                 | WE EWELL?                             |                  | APPT<br>APPT                          | (555) 555-5555<br>(355) 555-5555                                   | <b>RATIONT</b><br><b>INTENT</b> | Column                                           |                                                                                                | z.                                                                                                | $Z$ GROUP 1<br>$-1$ 63.4<br>GROUP 1<br>esi |
|                                                  |                                                                                                 |                                       |                  |                                       |                                                                    |                                 | <b>PT NAME</b>                                   |                                                                                                |                                                                                                   |                                            |
|                                                  |                                                                                                 |                                       |                  |                                       |                                                                    |                                 | <b>COMMENT</b>                                   |                                                                                                |                                                                                                   |                                            |
|                                                  |                                                                                                 |                                       |                  |                                       |                                                                    |                                 | <b>REQUEST TYPE</b>                              |                                                                                                |                                                                                                   |                                            |
| ×.                                               |                                                                                                 |                                       |                  |                                       | isti.                                                              |                                 |                                                  |                                                                                                |                                                                                                   |                                            |
| $0$ $(4)$ $(0)$ $(0)$                            |                                                                                                 |                                       |                  |                                       | "Tecal" has been renamed to "PtCSch" (Patient Centered Scheduling) |                                 | <b>TELEPHONE</b>                                 |                                                                                                |                                                                                                   | <b>Card</b><br>$-24\mu$                    |
| <b>ALCOHOL:</b>                                  | March - 2020                                                                                    | Schedules                             |                  |                                       |                                                                    |                                 | <b>ASCURSTOR</b>                                 |                                                                                                |                                                                                                   |                                            |
| <b>NAniel</b><br><b>Tuin</b>                     | For                                                                                             | Sit                                   |                  |                                       |                                                                    |                                 | CUNIC/SERVICE                                    |                                                                                                |                                                                                                   |                                            |
|                                                  |                                                                                                 | $\rightarrow$                         |                  | Day -                                 | <b>WEEK</b><br>Month   Linging                                     |                                 | <b>REQUESTED BY</b>                              |                                                                                                | $13 - 19$ March 2020 $- 2$                                                                        |                                            |
|                                                  | 12<br>15<br>11<br>11                                                                            | $\mathbb{Z}$                          |                  | <b>13 Friday</b>                      | 14 Seturdex                                                        | 15 Sunday                       | MRTC                                             |                                                                                                | 19 Thursday                                                                                       |                                            |
| té<br>15                                         | 17<br>iá<br>19<br>20                                                                            | 21                                    |                  |                                       |                                                                    |                                 |                                                  |                                                                                                |                                                                                                   |                                            |
| 22<br>23<br>50 <sub>1</sub><br>29                | 24<br>25<br>26<br>27                                                                            | $\rightarrow$                         |                  | 12.00 AM<br>35                        |                                                                    |                                 | SSN <sub>1</sub>                                 |                                                                                                |                                                                                                   |                                            |
|                                                  |                                                                                                 | m                                     |                  | 160                                   |                                                                    |                                 | <b>WAIT TIME</b>                                 |                                                                                                | $= -$                                                                                             |                                            |
| <b>Clinic Schedules</b>                          |                                                                                                 |                                       |                  | 1:00 AM<br>40                         |                                                                    |                                 | <b>SCVIST</b>                                    |                                                                                                |                                                                                                   |                                            |
|                                                  |                                                                                                 |                                       |                  | 40                                    |                                                                    |                                 | <b>FRIDATY</b>                                   |                                                                                                |                                                                                                   |                                            |
|                                                  |                                                                                                 |                                       |                  | 2.00 AM<br>-20                        |                                                                    |                                 | CID/PREFERRED DATE                               |                                                                                                |                                                                                                   |                                            |
|                                                  |                                                                                                 |                                       |                  | AD.<br>3.00 AM                        |                                                                    |                                 | ENTERCO/RR NO DATE                               |                                                                                                |                                                                                                   |                                            |
|                                                  |                                                                                                 |                                       |                  | do.                                   |                                                                    |                                 |                                                  |                                                                                                |                                                                                                   |                                            |
|                                                  |                                                                                                 |                                       |                  | 40<br>4.00 AM                         |                                                                    |                                 |                                                  | OK Cancel Case Clear<br>Save as Default View                                                   |                                                                                                   |                                            |
|                                                  |                                                                                                 |                                       |                  | $^{10}$<br>40                         |                                                                    |                                 | w                                                |                                                                                                |                                                                                                   |                                            |
|                                                  |                                                                                                 |                                       |                  | <b>500 AM</b>                         |                                                                    |                                 |                                                  |                                                                                                |                                                                                                   |                                            |
|                                                  |                                                                                                 |                                       |                  | $\frac{1}{2}$<br>36                   |                                                                    |                                 |                                                  |                                                                                                |                                                                                                   |                                            |
|                                                  |                                                                                                 |                                       |                  | 8.55.55                               |                                                                    |                                 |                                                  |                                                                                                |                                                                                                   |                                            |

<span id="page-9-0"></span>*Figure 3: Settings – User Preferences*

*Note: Filter and sort functionality previously included in User Preferences has been removed in version 1.7.0.2.*

#### **To save your user preferences:**

- 1. Drag and drop a column up or down to create the new column order.
- 2. To save the selections as your default view, select "Save as Default View" on the bottom right. If you do not select "Save as Default View," your selections will only be applicable to your current session.
- 3. Click OK to save.

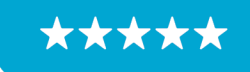

#### **To remove any existing user preferences for the user's default view:**

- 1. Click the User Preferences icon.
- 2. In the User Preferences window, click Clear, Save as Default View, then click OK to save.

The User Preferences Settings icon will now display without the green highlight when no user preferences have been stored.

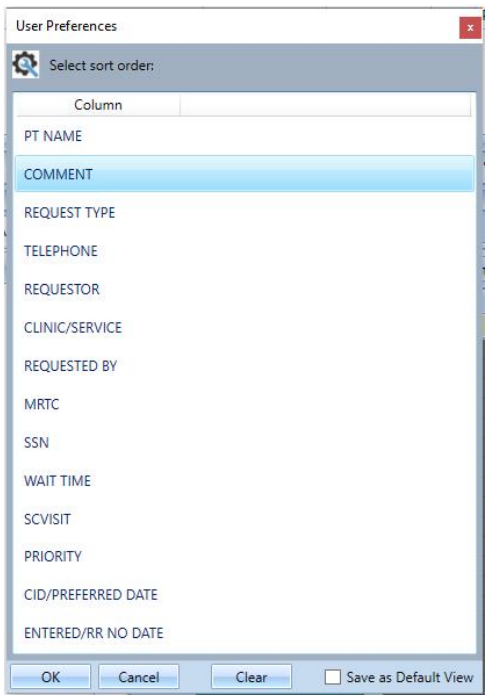

<span id="page-10-1"></span>*Figure 4: Settings – Save As Default View*

#### <span id="page-10-0"></span>**3.3 Help Section**

A Help section has been added with hyperlinks to items such as the Veteran Crisis Line (and their new chat), VSE Resources, and contact information to report a problem or suggestion. The VA National Links that can only be updated through the release of new patches. Local links can be added or updated by the site through a new option VS GUI Help Pane Edit [SDEC HELP PANE EDIT (LOCAL)]. The option has been added to the Supervisor Menu [SDSUP] and cannot be a stand-alone option. Users must hold the SDEC HELP security key in order to access this new option.

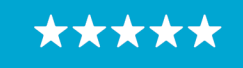

Enterprise Program Management Office

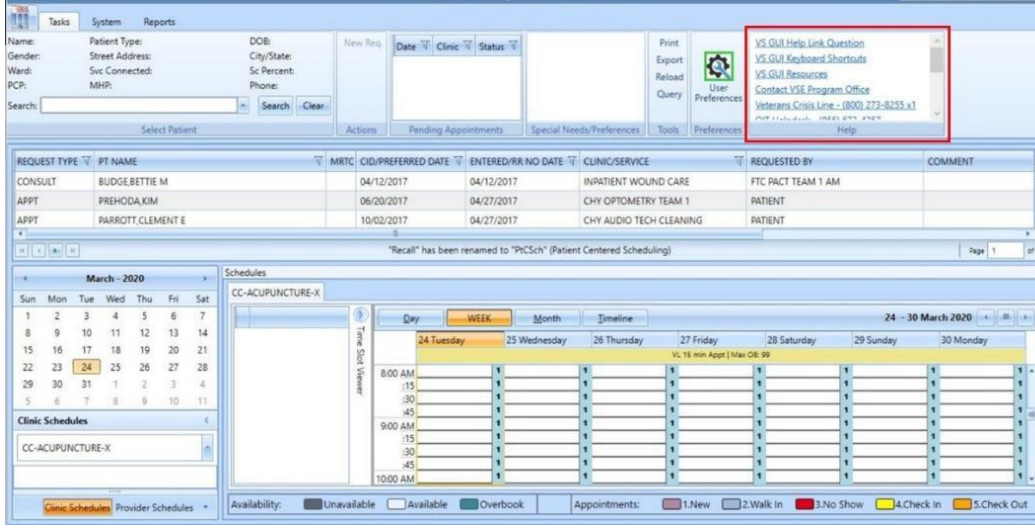

<span id="page-11-1"></span>*Figure 5: Help Pane* 

#### *3.3.1 Adding Local Links to Help Pane*

- <span id="page-11-0"></span>1. From Supervisor Menu [SDSUP], select VS GUI Help Pane Edit option.
- 2. Select SDEC SETTINGS NAME: VS GUI LOCAL
- 3. Select HELP LINK TEXT: Enter Text to be displayed in Help Pane, such as VHA COVID-19 RESPONSE
- 4. Are you adding 'VHA COVID-19 RESPONSE' as a new HELP LINK TEXT (the 2nd for this SDEC SETTINGS)? NO//y (Yes)
	- · Default setting is NO, Enter y for Yes
- 5. Link Type: Enter ?? for a list of Link Types and select appropriate type
	- · Example: Enter 2 for HTTPS
- 6. LINK ADDRESS: Enter Link address desired, but do not enter the Link Type (protocol) with the address.
	- · Example: Enter www.va.gov and not https://www.va.gov
- 7. MAIL SUBJECT:
	- · If the URL is "mailto:" then this field can store an optional e-mail message subject that is passed to the mail client when it opens a window for the user.
- 8. Hit Enter to return to the previous menu.

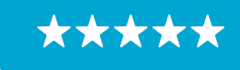

Enterprise Program Management Office

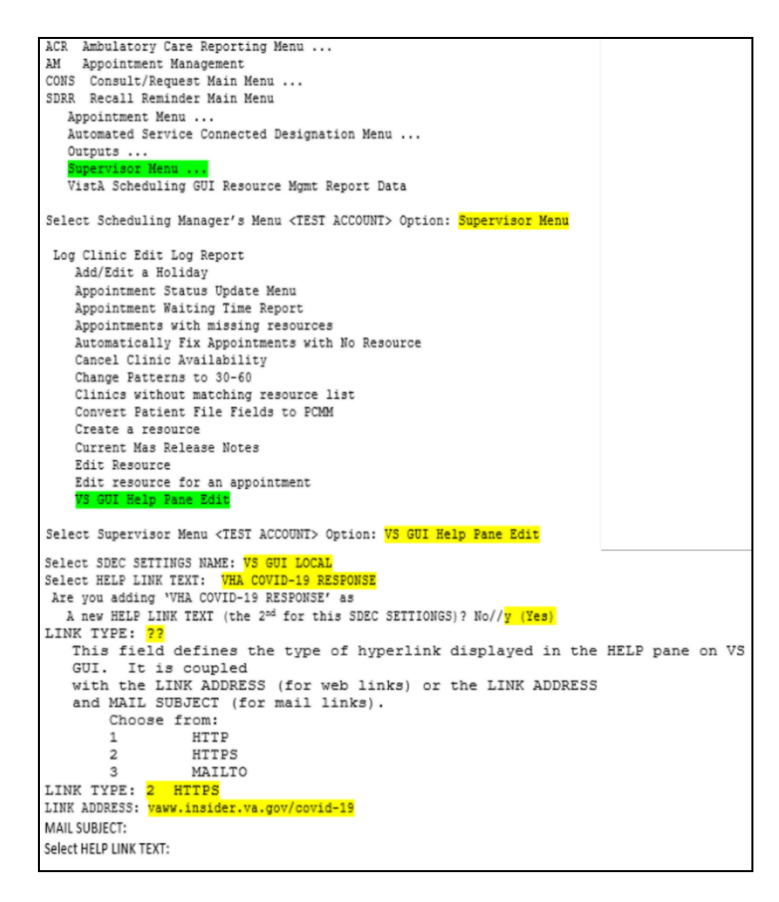

*Figure 6: Add Local Link To Help Pane*

<span id="page-12-1"></span>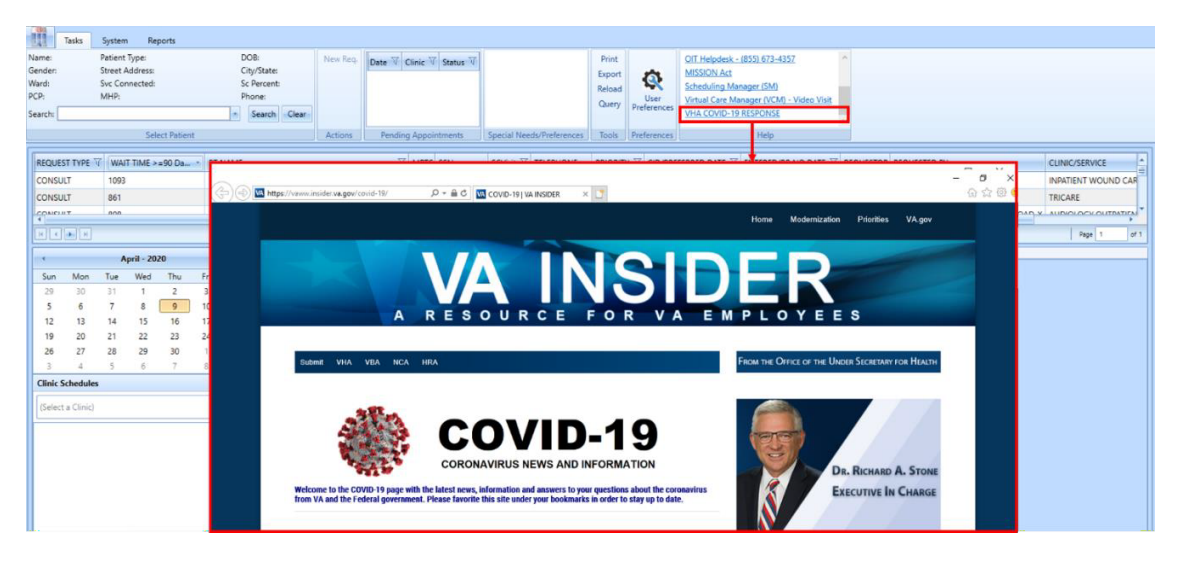

*Figure 7: New Local Link Added (VHA-COVID-19 RESPONSE)*

# <span id="page-12-2"></span><span id="page-12-0"></span>*3.3.2 Correct / Update Local Link in VS GUI Help Pane*

1. From Supervisor Menu [SDSUP], select VS GUI Help Pane Edit option.

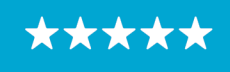

Enterprise Program Management Office

- 2. Select SDEC SETTINGS NAME: VS GUI LOCAL
- 3. Select HELP LINK TEXT: VHA COVID-19 RESPONSE//
- 4. HELP LINK TEXT: VHA COVID-19
	- · Enter the Help Link text to be visible in the Help Pane if it needs to be changed
- 5. Link Type: HTTPS//
	- Enter ?? to review a list of Link Types if it needs to be changed from the current setting
- 6. LINK ADDRESS: vaww.insider.va.gov/covid-10
	- · Link address that is currently assigned to the Help Link Text above
- 7. Replace

vaww.insider.va.gov/covid-19

- Enter the Link Address to replace the link address set above, but do not enter the Link Type (protocol) with the address
- 8. MAIL SUBJECT:
	- · If the URL is "mailto:" then this field can store an optional e-mail message subject that is passed to the mail client when it opens a window for the user.
- 9. Hit Enter to return to the previous menu.

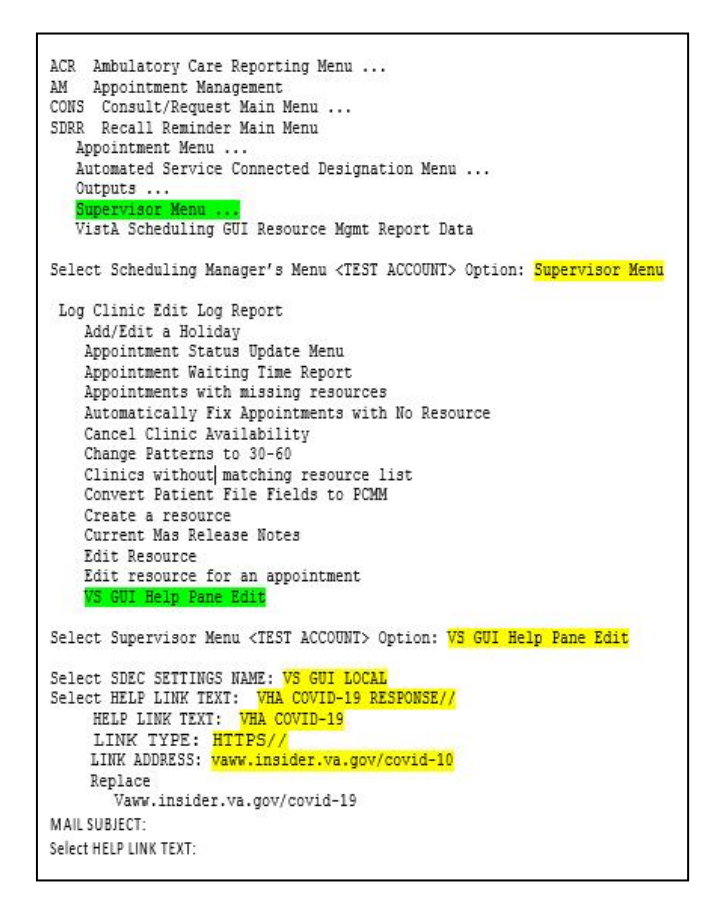

<span id="page-13-0"></span>*Figure 8: Edit Local Link*

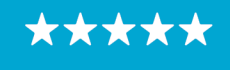

Enterprise Program Management Office

#### <span id="page-14-0"></span>*3.3.3 Remove Local Link in VS GUI Help Pane*

- 1. From Supervisor Menu [SDSUP], select VS GUI Help Pane Edit option.
- 2. Select SDEC SETTINGS NAME: VS GUI LOCAL
- 3. Select HELP LINK TEXT: VHA COVID-19 RESPONSE//??
- 4. Choose from: VHA COVID-19 RESPONSE

VHA COVID-19 RESPONSE BAD LINK

You may enter a new HELP LINK TEXT, if you wish. This is the text displayed to the user for a help link.

- 5. Select HELP LINK TEXT: @VHA COVID-19 RESPONSE BAD LINK
- 6. HELP LINK TEXT: VHA COVID-19 RESPONSE BAD LINK Replace ... With @ Replace
- 7. SURE YOU WANT TO DELETE THE ENTIRE 'VHA COVID-19 RESPONSE BAD LINK' HELP LINK TEXT? No//y (Yes)
	- · Default setting is NO, Enter y for Yes
- 8. Hit Enter to return to the previous menu.

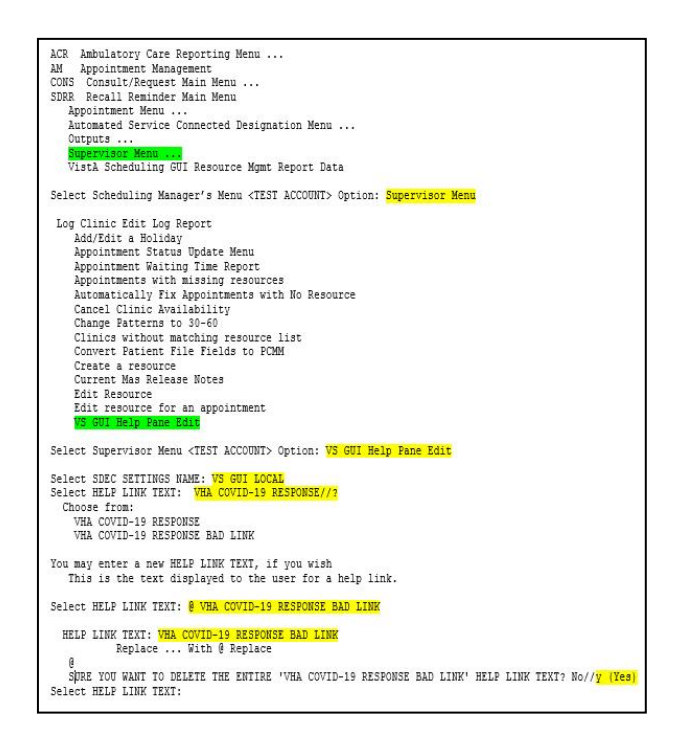

*Figure 9: Remove Local Link From The Help Pane*

<span id="page-14-1"></span>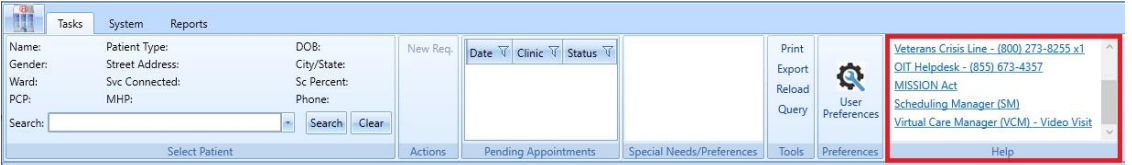

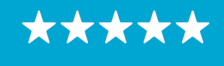

Enterprise Program Management Office

<span id="page-15-1"></span>*Figure 10: Removed The Local Link (VHA COVID-19 RESPONSE)*

#### <span id="page-15-0"></span>**3.4 Drag and Drop Functionality**

Drag and Drop functionality allows a scheduler who intends to cancel and reschedule an appointment to another slot in view to automate that reschedule process. VS GUI v1.7.0.2 enhances the drag and drop functionality to make it more consistent and stable.

The new version prevents:

- » Consult appointments from being moved
- » Walk-in appointments from being moved
- » Appointments in the past from being moved
- » Appointments in the future from being dragged into the past
- » Appointments from being dragged into a date without any availability (entirely gray)
- » View Only users using drag and drop in any scenario
- » Encounter "Action Required" errors left behind on the cancelled appointment
- » Ghost patients being left behind from the cancelled appointment
- » Half slots
- » Violations of clinic set up rules such as default appointment length, variable length setting, prohibited user lists, etc.

The new version allows:

- » Patient Centered Schedule (PtCSch) (Recall) appointments to be dragged and dropped
- » Eligible appointments can be dragged within the viewable portion of clinics within a clinic group
- » Eligible appointments can be dragged within the viewable portion of clinics within a provider search results
- » Eligible appointments can be dragged across different clinics in view, regardless of stop code

*Note: When beginning a drag and drop, hover over the appointment to ensure you have the correct patient, date, and time.*

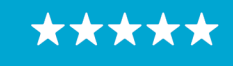

Enterprise Program Management Office

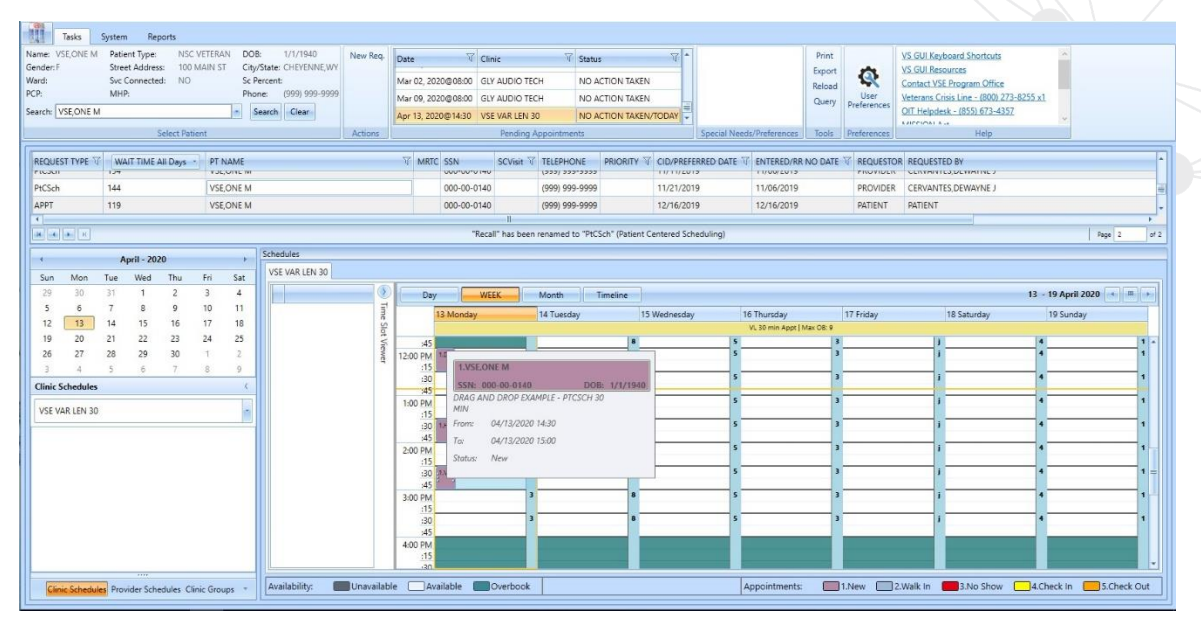

<span id="page-16-0"></span>*Figure 11: Example For A Single Clinic In Week View*

| 788<br>w<br>Tasks                      | Reports<br>System                                     |                                 |                                    |                                      |                         |      |                            |                                                     |                                  |                                                                     |                          |                           |                            |                 |                                |                                                                                           |                |                            |        |
|----------------------------------------|-------------------------------------------------------|---------------------------------|------------------------------------|--------------------------------------|-------------------------|------|----------------------------|-----------------------------------------------------|----------------------------------|---------------------------------------------------------------------|--------------------------|---------------------------|----------------------------|-----------------|--------------------------------|-------------------------------------------------------------------------------------------|----------------|----------------------------|--------|
| Name: VSE, ONE M<br>Gender: F<br>Ward: | Patient Type:<br>Street Address:<br>Syc Connected: NO | NSC VETERAN DOB:<br>100 MAIN ST | Sc Percent:                        | 1/1/1940<br>City/State: CHEYENNE, WY | New Req.                | Date |                            | $\nabla$ Clinic<br>Mar 02 2020@08:00 GLY AUDIO TECH | <b>Status</b>                    | NO ACTION TAKEN                                                     | $\frac{1}{2}$            |                           |                            | Print<br>Export | Q                              | VS GUI Keyboard Shortcuts<br><b>VS GUI Resources</b><br><b>Contact VSE Program Office</b> |                |                            |        |
| PCP:                                   | MHP:                                                  |                                 |                                    | Phone: (999) 999-9999                |                         |      |                            | Mar 09. 2020@08:00 GLY AUDIO TECH                   |                                  | NO ACTION TAKEN                                                     |                          |                           |                            | Reload<br>Query | User                           | Veterans Crisis Line - (800) 273-8255 x1                                                  |                |                            |        |
| Search: VSE ONE M                      |                                                       |                                 |                                    | Search Clear                         |                         |      |                            | Apr 13, 2020@14:30 VSE VAR LEN 30                   |                                  | NO ACTION TAKEN/TODAY                                               |                          |                           |                            |                 | Preferences                    | OIT Helpdesk - (855) 673-4357                                                             |                |                            |        |
|                                        | <b>Select Patient</b>                                 |                                 |                                    |                                      | Actions                 |      |                            |                                                     | Pending Appointments             |                                                                     |                          | Special Needs/Preferences |                            |                 | Tools Preferences              | <b>Administration</b><br>Help                                                             |                |                            |        |
|                                        |                                                       |                                 |                                    |                                      |                         |      |                            |                                                     |                                  |                                                                     |                          |                           |                            |                 |                                |                                                                                           |                |                            |        |
| <b>REQUEST TYPE</b>                    | WAIT TIME All Days                                    | <b>PT NAME</b>                  |                                    |                                      |                         |      | <b>WRTC SSN</b>            |                                                     | SCVisit TELEPHONE                |                                                                     |                          |                           |                            |                 |                                | PRIORITY T CID/PREFERRED DATE T ENTERED/RR NO DATE T REQUESTOR REQUESTED BY               |                |                            |        |
| CONSULT                                | 1097                                                  |                                 | VSE.ONE M                          |                                      |                         |      | 000-00-0140                |                                                     | (999) 999-9999                   |                                                                     | 04/12/2017               |                           | 04/12/2017                 |                 |                                | PROVIDER FTC PACT TEAM 1 AM                                                               |                |                            |        |
| <b>CONSULT</b><br>COMCULT.             | 523<br>con.                                           |                                 | <b>VSEONEM</b><br><b>MECONICAA</b> |                                      |                         |      | 000-00-0140<br>000.00.0140 |                                                     | (999) 999-9999<br>innel one onen |                                                                     | 11/07/2018<br>11.00.0010 |                           | 11/07/2018<br>1107/3010    |                 |                                | PROVIDER CHY CARDIOLOGY<br>BROUGHT CULCABOUGHT                                            |                |                            |        |
|                                        |                                                       |                                 |                                    |                                      |                         |      |                            |                                                     |                                  |                                                                     |                          |                           |                            |                 |                                |                                                                                           |                |                            |        |
| $R$ of $R$ and $R$                     |                                                       |                                 |                                    |                                      |                         |      |                            |                                                     |                                  | "Recall" has been renamed to "PtCSch" (Patient Centered Scheduling) |                          |                           |                            |                 |                                |                                                                                           |                | Page 1                     | of $2$ |
|                                        | April - 2020                                          |                                 |                                    | <b>Schedules</b>                     |                         |      |                            |                                                     |                                  |                                                                     |                          |                           |                            |                 |                                |                                                                                           |                |                            |        |
| Mon<br>Sun                             | Thu<br>Tue<br>Wed                                     | Fri                             | Sat                                | VSE DRAG AND DROP EXAMPLE            |                         |      |                            |                                                     |                                  |                                                                     |                          |                           |                            |                 |                                |                                                                                           |                |                            |        |
| 29<br>30                               | 31<br>$\overline{z}$                                  | 3                               | $\overline{4}$                     | <b>DAY</b>                           | Week                    |      | Month                      | Timeline                                            |                                  |                                                                     |                          |                           |                            |                 |                                |                                                                                           |                | 13 April 2020              |        |
| 13 <sup>°</sup><br>12                  | 9<br>R<br>14<br>15<br>16                              | 10<br>17                        | 11<br>18                           | VSE FIX LEN 15                       |                         |      | VSE VAR LEN 10             |                                                     |                                  | VSE VAR LEN 15                                                      |                          |                           | VSE VAR LEN 20             |                 |                                | VSE VAR LEN 30                                                                            | VSE VAR LEN 60 |                            |        |
| 20                                     | 22<br>23<br>21                                        | 24                              | 25                                 | 13 Monday                            | 15 min Appt   Max OB: 8 |      | 13 Monday                  | VL 10 min Appt   Max OB: 999                        |                                  | 13 Monday<br>VL 15 min Appt   Max OB: 99                            |                          | 13 Monday                 | VL 20 min Appt   Max OB: 8 |                 | 13 Monday                      | VL 30 min Appt   Max OB: 9                                                                | 13 Monday      | VL 60 min Appt   Max OB \$ |        |
| 27<br>26                               | 28<br>29<br>30                                        |                                 |                                    | :30                                  |                         |      |                            |                                                     | ×                                |                                                                     |                          | л                         |                            |                 | ls:                            |                                                                                           | п              |                            | $5 -$  |
|                                        |                                                       |                                 | $\alpha$                           | 140                                  |                         |      |                            |                                                     |                                  |                                                                     |                          |                           |                            |                 | k                              |                                                                                           |                |                            |        |
| <b>Clinic Groups</b>                   |                                                       |                                 |                                    | $-50$<br>1:00 PM                     |                         |      |                            |                                                     |                                  |                                                                     |                          |                           |                            |                 | k.                             | <b>T.VSE, ONE M.</b>                                                                      |                |                            |        |
|                                        | VSE DRAG AND DROP EXAMPLE                             |                                 |                                    | :10                                  |                         |      |                            |                                                     |                                  |                                                                     |                          |                           |                            |                 | k                              | SSN: 000-00-0140                                                                          | DOB: 1/1/1940  |                            |        |
|                                        |                                                       |                                 |                                    | :20<br>:30                           |                         |      |                            |                                                     |                                  |                                                                     |                          |                           |                            |                 | MIN                            | DRAG AND DROP EXAMPLE - PTCSCH 30                                                         |                |                            |        |
| VSE FIX LEN 15                         |                                                       |                                 |                                    | :40<br>:50                           |                         |      |                            |                                                     |                                  |                                                                     |                          |                           |                            |                 | ь<br>From                      | 04/13/2020 14:30                                                                          |                |                            |        |
| VSE VAR LEN 10<br>VSE VAR LEN 15       |                                                       |                                 |                                    | 2:00 PM                              |                         |      | ٠                          |                                                     |                                  |                                                                     |                          |                           |                            |                 | $T\alpha$                      | 04/13/2020 15:00                                                                          |                |                            |        |
| VSE VAR LEN 20                         |                                                       |                                 |                                    | :10<br>:20                           |                         |      |                            |                                                     |                                  |                                                                     |                          |                           |                            |                 | <b>Status:</b><br>$\mathbf{S}$ | New                                                                                       |                |                            |        |
| VSE VAR LEN 30                         |                                                       |                                 |                                    | :30                                  |                         |      |                            |                                                     | $\mathbf{R}$                     |                                                                     |                          |                           |                            |                 |                                |                                                                                           |                |                            |        |
| VSE VAR LEN 60                         |                                                       |                                 |                                    | :40<br>.50                           |                         |      |                            |                                                     | $\overline{z}$                   |                                                                     |                          |                           |                            |                 | 5.5                            |                                                                                           |                |                            |        |
|                                        |                                                       |                                 |                                    | 3:00 PM                              |                         |      |                            |                                                     |                                  |                                                                     |                          |                           |                            |                 | $\mathbf{r}$                   |                                                                                           |                |                            |        |
|                                        |                                                       |                                 |                                    | :10<br>:20                           |                         |      |                            |                                                     |                                  |                                                                     |                          |                           |                            |                 |                                |                                                                                           |                |                            |        |
|                                        |                                                       |                                 |                                    | <b>AB</b>                            |                         |      |                            |                                                     |                                  |                                                                     |                          |                           |                            |                 |                                |                                                                                           |                |                            |        |
|                                        | Clinic Schedules Provider Schedules Clinic Groups     |                                 |                                    | Availability:                        | Unavailable             |      |                            | Available <b>Coverbook</b>                          |                                  |                                                                     |                          |                           | Appointments:              |                 |                                | 1.New 2.Walk in [2] 3.No Show 4.Check in 5.Check Out                                      |                |                            |        |
|                                        |                                                       |                                 |                                    |                                      |                         |      |                            |                                                     |                                  |                                                                     |                          |                           |                            |                 |                                |                                                                                           |                |                            |        |

<span id="page-16-1"></span>*Figure 12: Example For An Appointment Within A Clinic Group Search*

Once the appointment is confirmed to be correct, left click and drag it to the new date, time, and clinic (as applicable). VS GUI will show the scheduler a yellow shadow "preview" with the new start time, patient name, and original start time before the scheduler drops the new appointment.

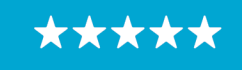

Enterprise Program Management Office

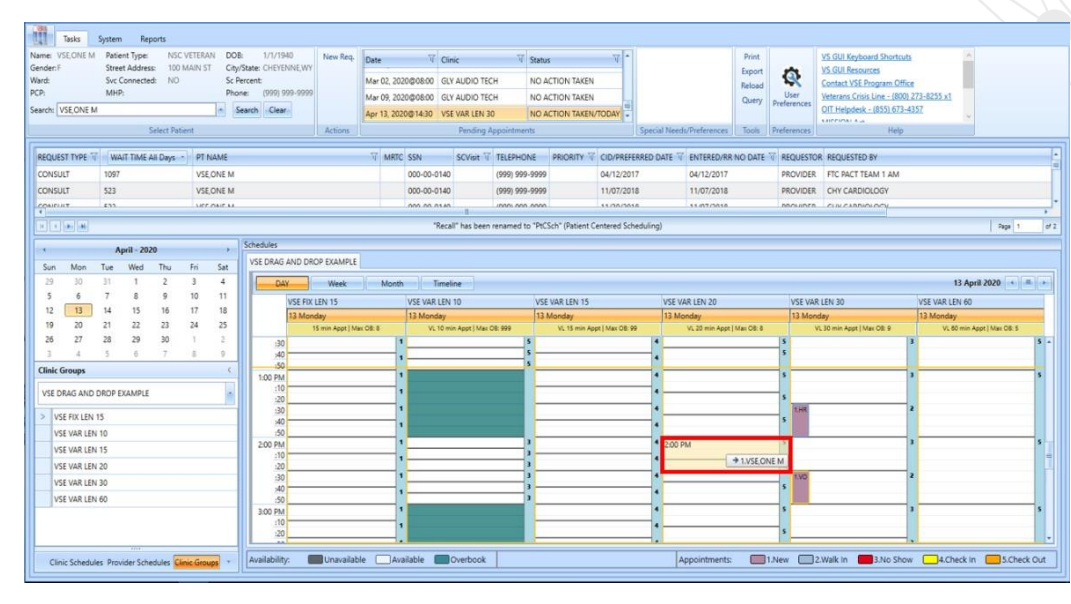

<span id="page-17-0"></span>*Figure 13: Drag And Drop Example*

VS GUI will retain the original appointment's duration when creating the new appointment within the same clinic location or between two locations with the same default length and variable setting.

If the scheduler is dragging across clinics in clinic group or provider search, the destination clinic may not have the same default length and variable setting as the original clinic. The system will automatically select a new appointment length as close to the original it can manage and confirm with the user.

- » If the destination clinic location is NOT variable length, the new appointment will honor that rule and only allow a new appointment to be single slot at the default length.
- » If the new clinic is variable and has a default length that allows the original length to be carried forward, it will.
- » If the new clinic is variable, but the default length will not allow the original length, the system will try to get it as close as possible. If it cannot decide, it will ask the user to choose the length.

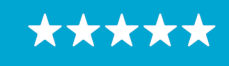

Enterprise Program Management Office

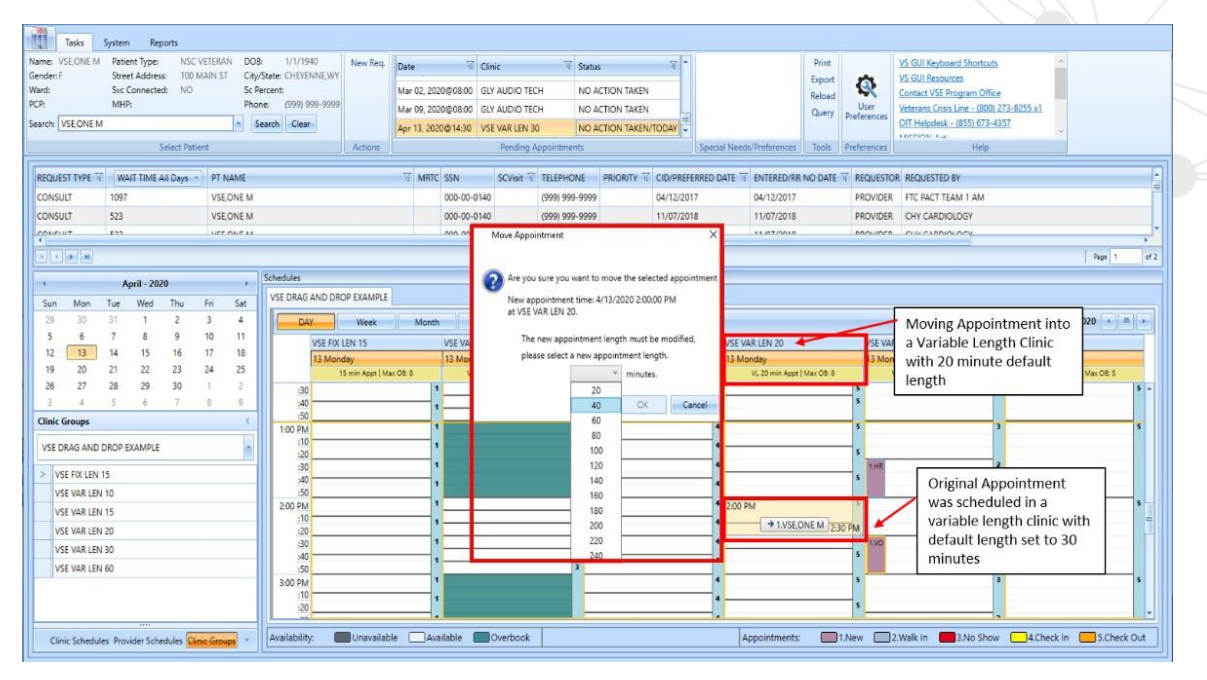

<span id="page-18-0"></span>*Figure 14: Drag And Drop Example*

After confirming the new appointment duration, start time and clinic (if applicable), the system will present the user with the standard Cancel Appointment screen for the original appointment. Proceed to cancel by patient, by clinic, and PID changes, as appropriate. Schedulers will be given a chance to print the cancellation letter, if needed

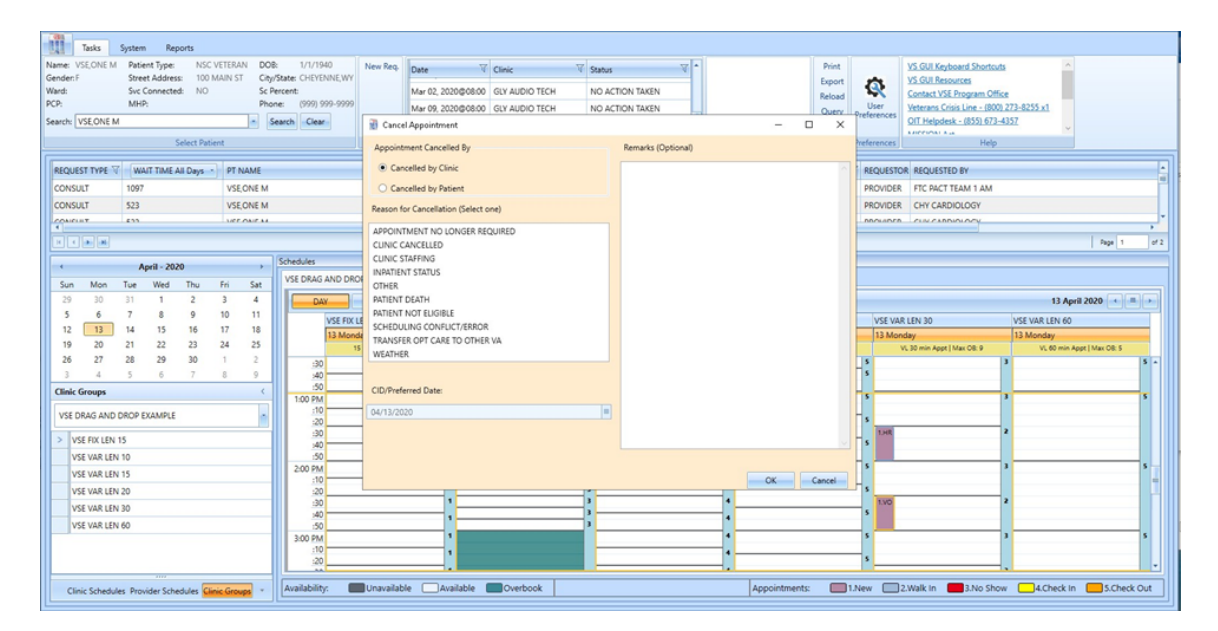

<span id="page-18-1"></span>*Figure 15: Standard Cancel Appointment Screen*

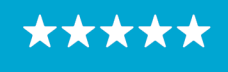

The new appointment is then automatically created. The scheduler cannot edit the start time or duration from what was presented in the confirmation window, so there is some limitation in the custom start time if the patient requires an appointment.

It is recommended, but not required for schedulers to verify the new appointment by hovering over the new appointment and checking the statuses in pending appointments box.

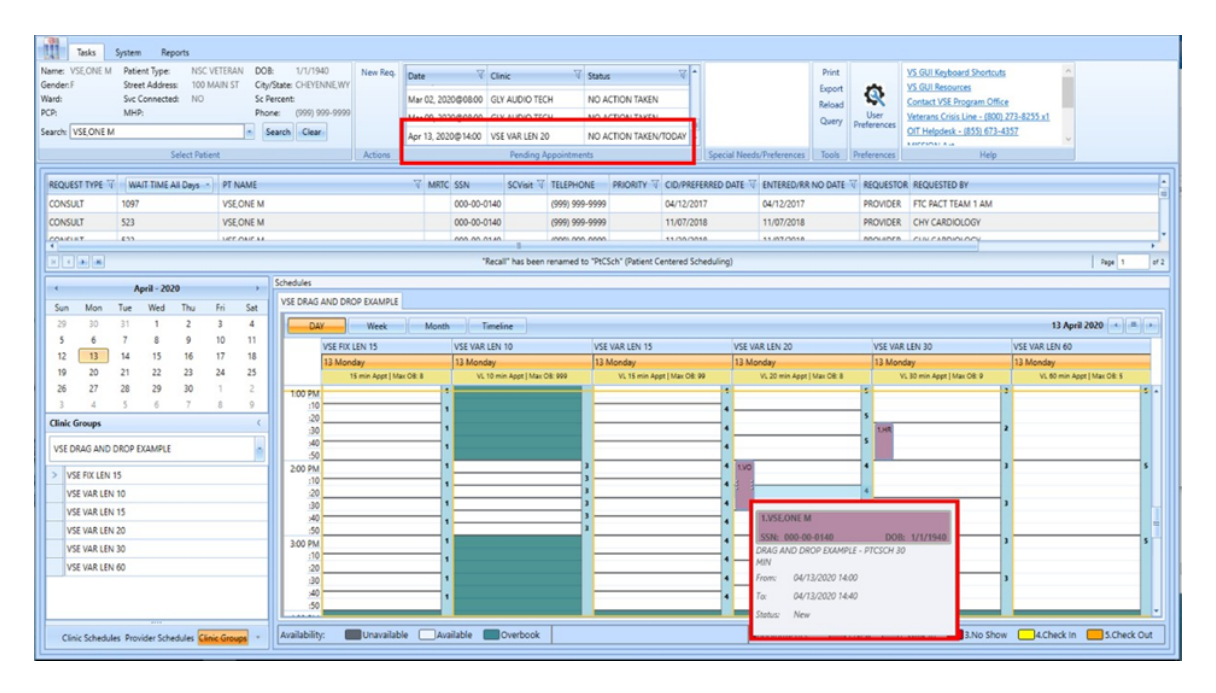

<span id="page-19-0"></span>*Figure 16: Appointment Verification By Hover And By Pending Appointments Box*

If the appointment is ineligible for drag and drop, the system will tell the user in three ways:

- » Not allow the user to click and drag an existing appointment (most often for appointments in the past)
- » Alert the user that the appointment type is ineligible (most often for consults or walk in appointments)

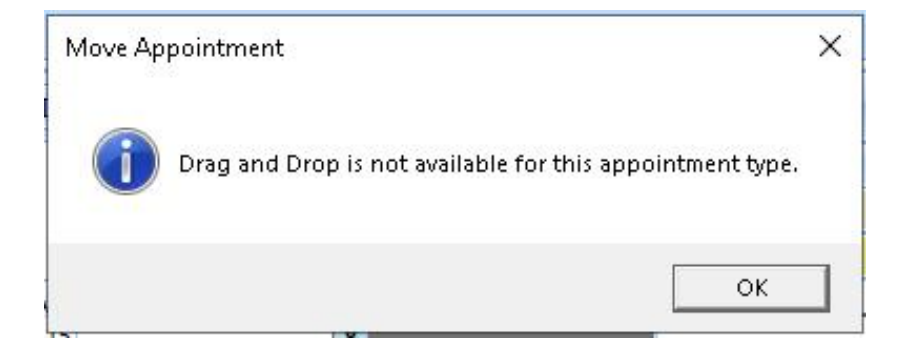

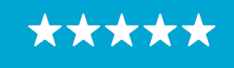

<span id="page-20-2"></span>*Figure 17: Pop-Up Message For Drag And Drop Ineligible Appointment Types*

» Show an indicator (red circle with a slash) that the destination proposed is not available for drop until the scheduler moves the mouse over a valid slot. This typically occurs for appointment destinations in the past, or on a day that does not have any established appointment availability.

| 10 Friday      | 11 Saturday                        | 12 Sunday             | 13 Monday                  | 14 Tuesday              | 15 Wednesday    | 16 Thursday              |                |
|----------------|------------------------------------|-----------------------|----------------------------|-------------------------|-----------------|--------------------------|----------------|
|                |                                    |                       | VL 20 min Appt   Max OB: 8 |                         |                 |                          |                |
| 9:00 AM        | 8                                  | 8                     |                            | 5                       | $6\phantom{1}$  | $\overline{\mathbf{3}}$  | 5              |
| :20            | 8                                  | 8                     |                            | 5                       | 6               | R                        | 5              |
| :40            | R                                  | 8                     | 1.11                       | $\overline{\mathbf{A}}$ | 6               |                          | Б              |
| 10:00 AM       | 8                                  | 8                     |                            | 5                       | 6               |                          | 5              |
| :20            | Tried to Drag and Drop             |                       |                            | 5                       | 6<br>1.5T       |                          |                |
| :40            | appointment from Monday, 13        |                       |                            | 5                       | 6               |                          | л<br>5         |
| 11:00 AM       | April into the past to Sunday, 12  |                       |                            | 5<br>5                  | 6 <sup>1</sup>  |                          | 5              |
| :20            | April. The red circle with a slash |                       |                            | 5                       | $6$ $1$ JF<br>r |                          | 5              |
| :40            | indicates the appointment cannot   |                       |                            | 5                       | 6               |                          | 5              |
| 12:00 PM       | be moved to this destination.      |                       |                            | 5                       | 6               |                          | 5              |
| :20<br>:40     | $\overline{\mathbf{8}}$            |                       |                            | 5                       | 6               |                          | 5              |
|                | $\bullet$                          |                       |                            | $\epsilon$              | $\epsilon$      | $\overline{\phantom{a}}$ | c.             |
| 1:00 PM<br>:20 | 8                                  |                       |                            | 5                       | ĥ               |                          | 5              |
| :40            | R                                  |                       |                            | 5                       | 6               |                          | Б              |
| 2:00 PM        | 8                                  | <b>O</b> 1.VSE, ONE M | 1.VO                       | 4                       | $6\phantom{1}$  |                          | 5              |
| :20            | <sub>8</sub>                       |                       |                            | z                       | 6               |                          | 5              |
| :40            |                                    |                       |                            | 5                       | 6               |                          | 5              |
| 3:00 PM        | R                                  |                       |                            | 5                       | 6               |                          | 5              |
| .20            | $\overline{\mathbf{a}}$            |                       |                            | 5 <sup>1</sup>          | 6               | $\overline{\mathbf{3}}$  | 5 <sup>7</sup> |

<span id="page-20-3"></span>*Figure 18: Error Indicator That An Appointment Cannot Be Moved To The Selected Destination*

# <span id="page-20-0"></span>**3.5 Multiple Return To Clinic (MRTC) Disposition**

#### <span id="page-20-1"></span>*3.5.1 Parent*

A parent request can now be dispositioned directly from the Request Management grid using an expanded set of reasons. If any of the children have been scheduled or dispositioned, any pending appointments will be cancelled and requests for children will not return to the grid.

If the scheduler dispositions the parent series by Removed/Scheduled-Assigned as the first action on that series, the Computerized Patient Record System (CPRS) MRTC order will be closed as Complete.

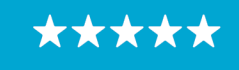

Enterprise Program Management Office

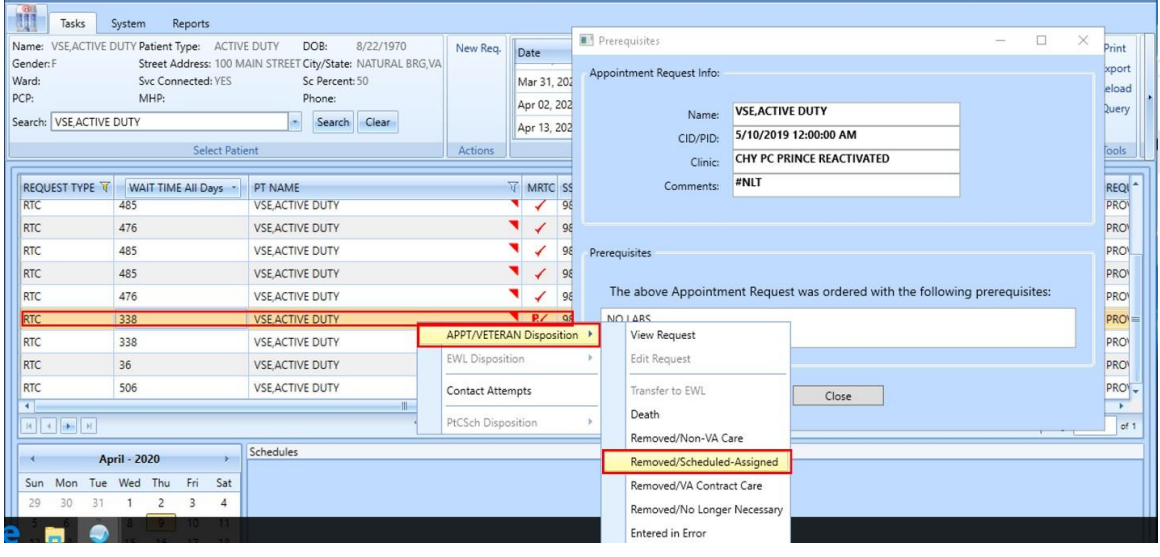

<span id="page-21-0"></span>*Figure 19: MRTC New Disposition Code For Parent - Removed/Scheduled-Assigned*

If the scheduler selects Death, Removed/Non-VA Care, Removed/VA Contract Care, Removed/No Longer Necessary, or Entered in Error as the first action on the series, the CPRS order will be closed as Discontinued.

| 問題<br>Tasks                       | System<br>Reports                             |                                                            |                          |                |   |    |               |                             |                        |                                                                             |                                                                                                |        |          |                                   |  |
|-----------------------------------|-----------------------------------------------|------------------------------------------------------------|--------------------------|----------------|---|----|---------------|-----------------------------|------------------------|-----------------------------------------------------------------------------|------------------------------------------------------------------------------------------------|--------|----------|-----------------------------------|--|
| Name:                             | VSE, ACTIVE DUTY Patient Type:<br>ACTIVE DUTY | 8/22/1970<br>DOB:                                          | New Rea.                 | Date           |   |    |               | Prerequisites               |                        |                                                                             | $\frac{1}{2} \left( \frac{1}{2} \right) \left( \frac{1}{2} \right) \left( \frac{1}{2} \right)$ | $\Box$ | $\times$ | Print                             |  |
| Gender: F                         |                                               | Street Address: 100 MAIN STREET City/State: NATURAL BRG,VA |                          |                |   |    |               | Appointment Request Info:   |                        |                                                                             |                                                                                                |        |          | <b>xport</b>                      |  |
| Ward:<br>PCP:                     | Svc Connected: YES<br>MHP:                    | Sc Percent: 50<br>Phone:                                   |                          | Mar 31, 202    |   |    |               |                             |                        |                                                                             |                                                                                                |        |          | leload                            |  |
|                                   |                                               |                                                            |                          | Apr 02, 202    |   |    |               | Name:                       | <b>VSE.ACTIVE DUTY</b> |                                                                             |                                                                                                |        |          | Query                             |  |
| Search: VSE.ACTIVE DUTY           |                                               | Clear<br>Search                                            |                          | Apr 13, 202    |   |    |               | CID/PID:                    |                        | 5/10/2019 12:00:00 AM                                                       |                                                                                                |        |          |                                   |  |
|                                   | <b>Select Patient</b>                         |                                                            | <b>Actions</b>           |                |   |    |               | Clinic:                     |                        | CHY PC PRINCE REACTIVATED                                                   |                                                                                                |        |          | <b>Tools</b>                      |  |
|                                   |                                               |                                                            |                          |                |   |    |               |                             | #NLT                   |                                                                             |                                                                                                |        |          |                                   |  |
| <b>REQUEST TYPE</b><br><b>RTC</b> | WAIT TIME All Days<br>485                     | PT NAME<br><b>VSE ACTIVE DUTY</b>                          |                          | <b>WRTC</b> SS |   | 98 |               | Comments:                   |                        |                                                                             |                                                                                                |        |          | REQI <sup>+</sup><br><b>PRO</b>   |  |
| <b>RTC</b>                        | 476                                           | <b>VSE ACTIVE DUTY</b>                                     |                          |                | ✓ | 98 |               |                             |                        |                                                                             |                                                                                                |        |          | <b>PRO</b>                        |  |
| <b>RTC</b>                        | 485                                           | <b>VSE ACTIVE DUTY</b>                                     |                          |                |   | 98 |               |                             |                        |                                                                             |                                                                                                |        |          | <b>PRO</b>                        |  |
| <b>RTC</b>                        | 485                                           | <b>VSE ACTIVE DUTY</b>                                     |                          |                | ✓ | 98 | Prerequisites |                             |                        |                                                                             |                                                                                                |        |          | <b>PRO</b>                        |  |
| <b>RTC</b>                        | 476                                           | <b>VSE ACTIVE DUTY</b>                                     |                          |                |   | 98 |               |                             |                        | The above Appointment Request was ordered with the following prerequisites: |                                                                                                |        |          | PRO                               |  |
| RTC                               | 338                                           | <b>VSE ACTIVE DUTY</b>                                     |                          | R / 86         | ✓ |    |               | NO LABS                     |                        |                                                                             |                                                                                                |        |          | <b>PRO</b>                        |  |
|                                   |                                               |                                                            | APPT/VETERAN Disposition |                |   |    |               | View Request                |                        |                                                                             |                                                                                                |        |          |                                   |  |
| <b>RTC</b>                        | 338                                           | <b>VSE ACTIVE DUTY</b>                                     | <b>EWL Disposition</b>   |                |   |    |               | <b>Edit Request</b>         |                        |                                                                             |                                                                                                |        |          | <b>PRO</b>                        |  |
| <b>RTC</b>                        | 36                                            | <b>VSE ACTIVE DUTY</b>                                     |                          |                |   |    |               |                             |                        |                                                                             |                                                                                                |        |          | <b>PRO</b>                        |  |
| <b>RTC</b><br>٠                   | 506                                           | <b>VSE ACTIVE DUTY</b>                                     | <b>Contact Attempts</b>  |                |   |    |               | Transfer to EWL             |                        | Close                                                                       |                                                                                                |        |          | PROV.<br>$\overline{\phantom{a}}$ |  |
|                                   |                                               |                                                            | PtCSch Disposition       |                |   |    |               | Death                       |                        |                                                                             |                                                                                                |        |          | ct1                               |  |
|                                   |                                               |                                                            |                          |                |   |    |               | Removed/Non-VA Care         |                        |                                                                             |                                                                                                |        |          |                                   |  |
|                                   | <b>April - 2020</b>                           | Schedules                                                  |                          |                |   |    |               | Removed/Scheduled-Assigned  |                        |                                                                             |                                                                                                |        |          |                                   |  |
| Mon<br>Sun                        | Tue Wed<br>Fri<br>Sat<br>Thu                  |                                                            |                          |                |   |    |               | Removed/VA Contract Care    |                        |                                                                             |                                                                                                |        |          |                                   |  |
| 29<br>30<br>31                    | 4                                             |                                                            |                          |                |   |    |               | Removed/No Longer Necessary |                        |                                                                             |                                                                                                |        |          |                                   |  |

<span id="page-21-1"></span>*Figure 20: MRTC New Disposition Code For Parent - Removed/VA Contract Care* 

After the disposition, the following confirmation box displays. If the user selects Cancel, the disposition of this series is aborted. If the user selects Ok, the disposition is processed.

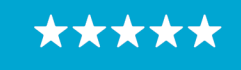

Enterprise Program Management Office

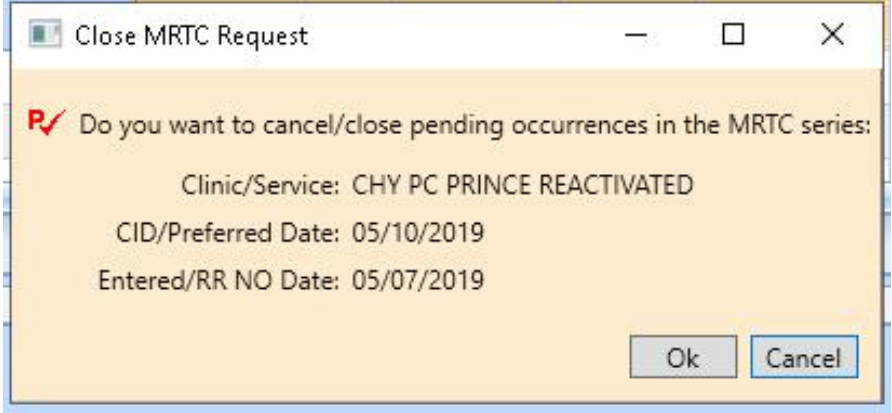

<span id="page-22-1"></span>*Figure 21: Close MRTC Request Confirmation Box* 

If the scheduler is closing a parent that has pending appointments, they will be presented with the standard Cancel Appointment pop up box. The scheduler's choices and free text reasons from that box will apply to all appointments cancelled as part this disposition action.

#### <span id="page-22-0"></span>*3.5.2 Child*

A single child request within a series also has expanded disposition reasons. The first scheduling action (disposition or scheduled) will be sent to the corresponding CPRS MRTC Order. Once all the children in parent request have been acted on once, CPRS ignores any subsequent scheduling or dispositions from that series.

If the scheduler dispositions the child request by Removed/Scheduled-Assigned as the first action on that child, the CPRS MRTC order will become Partial Results until the rest of the children are addressed.

If the children in the series send the CPRS Order mixed messages (completed vs. discontinued within the same series), CPRS will retain Partial Results as the final order status.

| <b>REQUEST TYPE V</b><br><b>TYTW</b>            | WAIT TIME All Days<br>in a                                         | PT NAME<br><b>EMMONSTRAN MONTH</b>               | <b>V</b> MRTC SSN                   | SCVisit 了<br><b>TELEPHONE</b><br><b>VALUATION</b>                  | <b>PRIORITY V</b><br>CID/PREFERRED DATE<br><b>SERVICES</b><br><b>WITWATENIX</b>       | REQI <sup>+</sup><br><b>ENTERED/RR NO DATE</b><br>NUTTIN YTH<br><b>TITLE</b> |
|-------------------------------------------------|--------------------------------------------------------------------|--------------------------------------------------|-------------------------------------|--------------------------------------------------------------------|---------------------------------------------------------------------------------------|------------------------------------------------------------------------------|
| RTC<br>DTC                                      | 485<br>176                                                         | <b>VSE ACTIVE DUTY</b><br><b>VCE ACTIVE DUTY</b> | ✔<br>"Recall" has been renamed to " | APPT/VETERAN Disposition<br><b>EWL Disposition</b>                 | <b>View Request</b><br>Edit Request                                                   | <b>PRO</b><br>12/11/2018<br>12/20/2010<br>npol<br>Page<br>of 1               |
| Sun<br>Mon<br>29<br>30                          | April - 2020<br>Sat<br>Tue Wed Thu<br>Fri<br>$\Delta$              | Schedules<br>VSE 40 AFTER<br>$\mathcal{L}$       | <b>WEEK</b><br>Day                  | <b>Contact Attempts</b><br>PtCSch Disposition<br>Month<br>Timeline | Transfer to EWL<br>Death<br>Removed/Non-VA Care                                       | $\leftarrow$ $\leftarrow$ $\rightarrow$<br>9 - 15 April 2020                 |
| 6<br>12<br>13<br>14<br>20<br>21<br>19           | 9<br>10<br>11<br>8<br>17<br>18<br>15<br>16<br>23<br>25<br>24<br>22 | Time<br>Slot                                     | 09 Thursday<br>8:00 AM              | 10 Friday<br>11 Saturday                                           | Removed/Scheduled-Assigned<br>Removed/VA Contract Care<br>Removed/No Longer Necessary | 15 Wednesday<br>14 Tuesday                                                   |
| 27<br>28<br>26<br>ß.<br><b>Clinic Schedules</b> | 29<br>30<br>$\mathbf{2}$<br>Q<br>ĥ                                 | View<br>G,                                       | :15<br>:30<br>:45<br>9:00 AM        |                                                                    | Entered in Error                                                                      |                                                                              |

<span id="page-22-2"></span>*Figure 22: MRTC New Disposition Code For Child - Removed/Scheduled-Assigned*

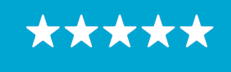

If the scheduler selects Death, Removed/Non-VA Care, Removed/VA Contract Care, Removed/No Longer Necessary, or Entered in Error as the first action on the child request, the CPRS order will be sent a message that that child was Discontinued.

If the children in the series send the CPRS Order mixed messages (completed vs. discontinued within the same series), CPRS will retain Partial Results as the final order status.

| $\sqrt{d}$<br>興<br>Tasks<br>Reports<br>System                                                                                                    |                              |                                         |                                         |                                                            |                                                    |                                  |
|----------------------------------------------------------------------------------------------------|------------------------------|-----------------------------------------|-----------------------------------------|------------------------------------------------------------|----------------------------------------------------|----------------------------------|
| VSE, ACTIVE DUTY Patient Type: ACTIVE DUTY<br>8/22/1970<br>DOB:<br>Name:<br>Gender: F<br>Street Address: 100 MAIN STREET City/State: NATURAL BRG,VA | New Rea.                     | Date                                    | $\overline{V}$ Clinic<br>$\overline{v}$ | $\frac{1}{2}$<br>Status                                    |                                                    | Print                            |
| Ward:<br>Svc Connected: YES<br>Sc Percent: 50                                                                                                    |                              | Mar 31, 2020@08:20 VSE VAR LEN 20       |                                         | CANCELLED BY CLINIC                                        |                                                    | Export<br>Reload                 |
| PCP:<br>MHP:<br>Phone:                                                                                                    |                              | Apr 02, 2020@11:45 PATCH722             |                                         | NO ACTION TAKEN                                            |                                                    | Query                            |
| Search: VSE ACTIVE DUTY<br>Clear<br>Search                                                                                                    |                              | Apr 13, 2020@08:00 CHY CARDIOLOGY       |                                         | CANCELLED BY CLINIC                                        |                                                    |                                  |
| <b>Select Patient</b>                                                                                                    | Actions                      |                                         | <b>Pending Appointments</b>             |                                                            | Special Needs/Preferences                          | Tools                            |
| REQUEST TYPE<br>WAIT TIME All Days<br>PT NAME<br><b>CONTRACTOR</b> MATE<br><b>TOO SE</b>                                                            |                              | <b>WRTC</b> SSN<br><b>PRIT MATERIAL</b> | SCVisit TELEPHONE                       | <b>PRIORITY T CID/PREFERRED DATE T</b><br><b>WITH WITH</b> | <b>ENTERED/RR NO DATE</b><br><b>THE TITULY THE</b> | REQI <sup>+</sup><br><b>CONG</b> |
| RTC<br><b>VSE ACTIVE DUTY</b><br>485                                                                                                    |                              |                                         | <b>APPT/VETERAN Disposition</b>         | <b>BRAILE</b><br>84.0883884<br><b>View Request</b>         | 12/11/2018                                         | <b>PRO</b>                       |
| 176<br>VCE ACTIVE DUTY<br><b>DTC</b>                                                                                                    |                              |                                         | <b>EWL</b> Disposition                  | Edit Request                                               | 12000010                                           | npow                             |
|                                                                                                    | "Recall" has been renamed to |                                         |                                         |                                                            | Page 1                                             | of $1$                           |
| Schedules<br>April - 2020                                                                                                    |                              |                                         | <b>Contact Attempts</b>                 | Transfer to EWL                                            |                                                    |                                  |
| Tue Wed<br>Fri<br>Sat<br>Mon<br>Thu<br>Sun                                                                                                    |                              |                                         | PtCSch Disposition                      | Death                                                      |                                                    |                                  |
| 30<br>4<br>29                                                                                                    |                              |                                         |                                         | Removed/Non-VA Care                                        |                                                    |                                  |
| $\overline{9}$<br>10<br>11<br>5<br>8                                                                                                    |                              |                                         |                                         | Removed/Scheduled-Assigned                                 |                                                    |                                  |
| 18<br>12<br>13<br>14<br>15                                                                                                    |                              |                                         |                                         | Removed/VA Contract Care                                   |                                                    |                                  |
| 23<br>25<br>20<br>21<br>22<br>24<br>19                                                                                                    |                              |                                         |                                         | Removed/No Longer Necessary                                |                                                    |                                  |
| 27<br>28<br>30<br>26<br>29<br>$\overline{2}$<br>6<br>$\overline{7}$<br>8<br>9<br>л<br>3<br>ă                                                        |                              |                                         |                                         | Entered in Error                                           |                                                    |                                  |
| <b>Clinic Schedules</b>                                                                                                    |                              |                                         |                                         |                                                            |                                                    |                                  |
|                                                                                                    |                              |                                         |                                         |                                                            |                                                    |                                  |

<span id="page-23-0"></span>*Figure 23: MRTC New Disposition Code For Child – Removed/VA Contract Care*

After the disposition of one child, the scheduler will be asked what they would like to do with the remaining pending appointments and requests in the series.

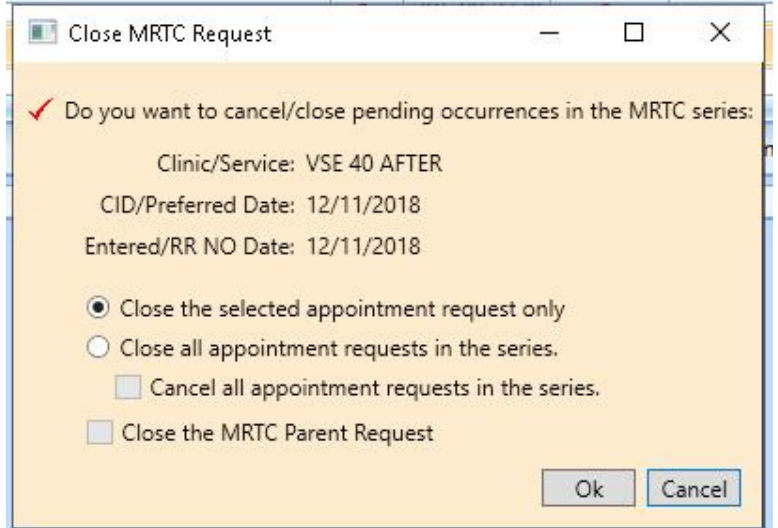

<span id="page-23-1"></span>*Figure 24: MRTC New Disposition CHILD – Close MRTC Request*

If the scheduler cancels pending appointments as part of closing the parent, the scheduler will be presented with the standard Cancel Appointment pop up box. The scheduler's choices and

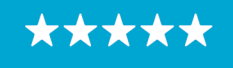

free text reasons from that box will apply to all appointments cancelled as part this disposition action.

# <span id="page-24-0"></span>**3.6 Variable Length (VL) Appointment**

Clinics with variable length should only allow time to be added in multiples of the default slot length.

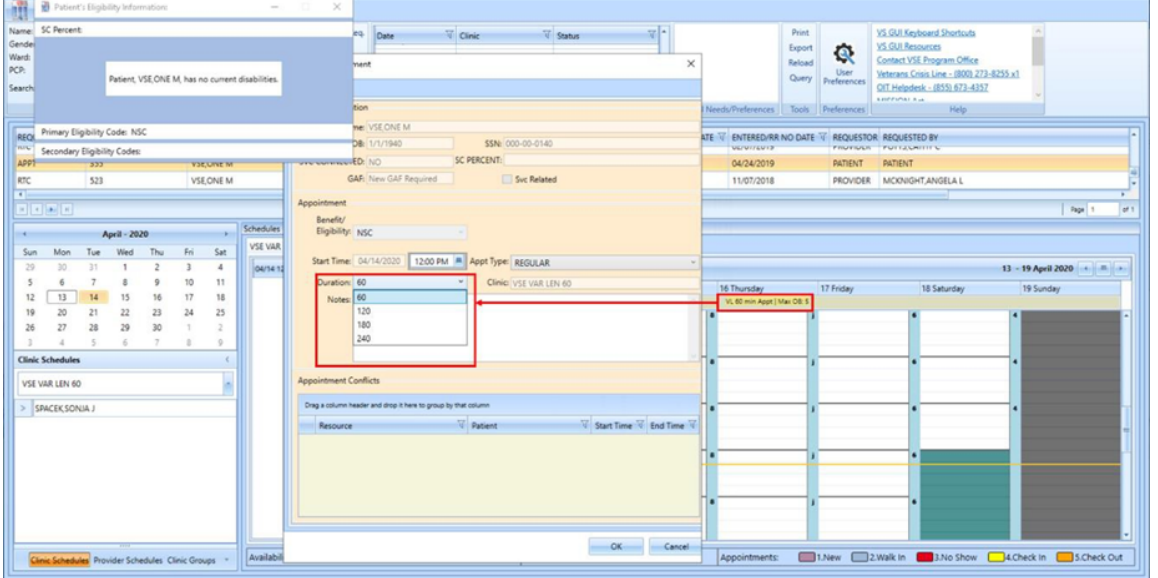

<span id="page-24-2"></span>*Figure 25: Variable Length Appointment - Duration Options Limited To Multiples Of Default Appointment Length*

# <span id="page-24-1"></span>**3.7 Midnight Appointments**

An Appointment that starts, ends, or crosses over midnight will be handled more gracefully in VS GUI than in previous versions. If the appointment starts or ends at midnight, VS GUI will automatically change the start or end time to 12:01AM. In VS GUI, this change will be displayed as Jan 1, 2020@00:01, even if the scheduler inputs the start time as 12:00AM or types 0000.

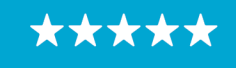

Enterprise Program Management Office

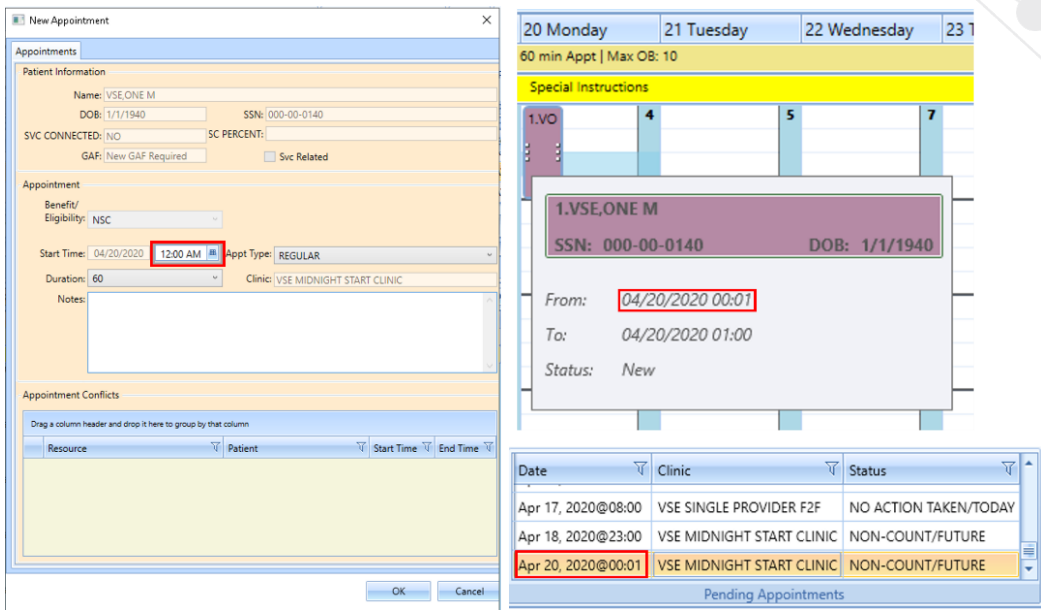

<span id="page-25-0"></span>*Figure 26: Appointment That Starts At Midnight*

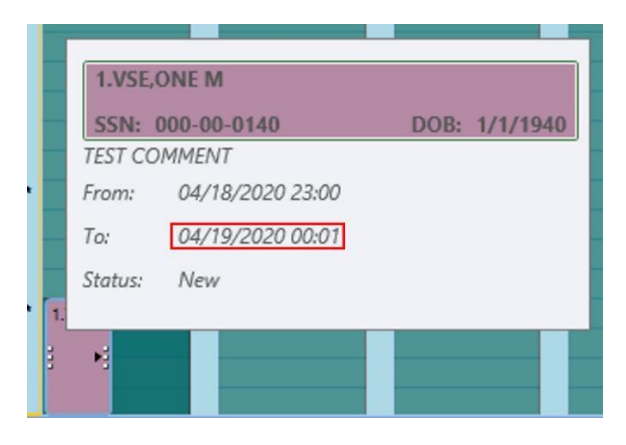

*Figure 27: Appointment That Ends At Midnight*

<span id="page-25-2"></span><span id="page-25-1"></span>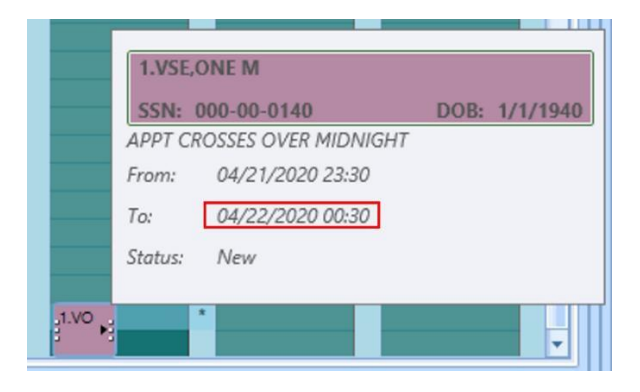

*Figure 28: Appointment That Crosses Over Midnight*

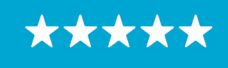

# <span id="page-26-0"></span>**3.8 Color/Number Designation Of Appointment Status**

Appointments in the calendar grid now include both a color and number to designate the current status of that appointment. The number will appear before the initials of each patient in the calendar.

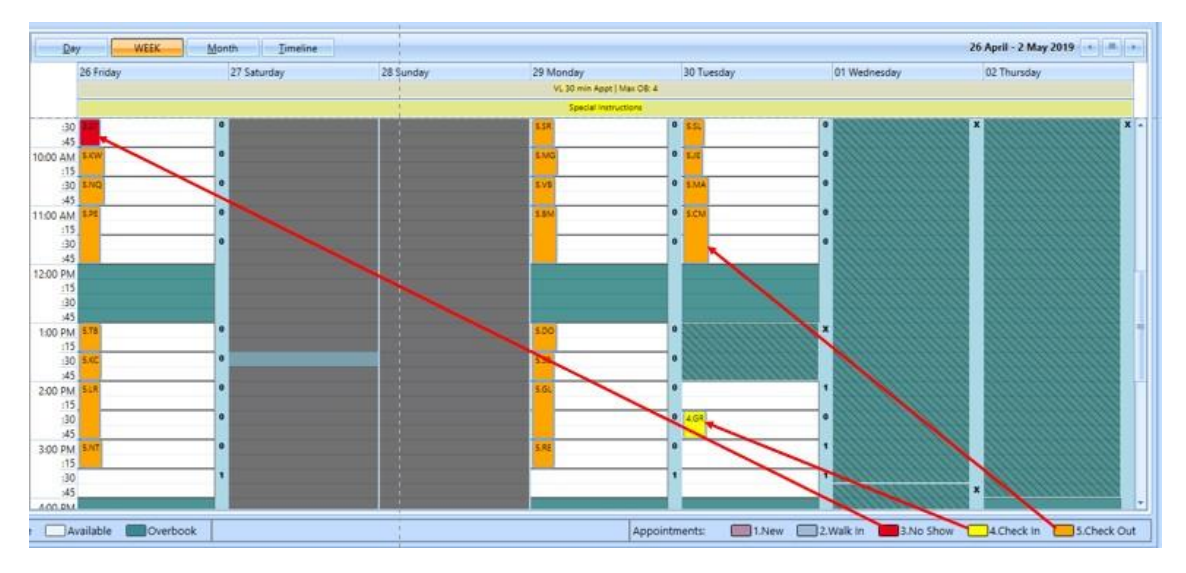

<span id="page-26-2"></span>*Figure 29: Calendar View: Appointment Status Visual Indicators Now Include Both Color And Number*

# <span id="page-26-1"></span>**3.9 Navigating and Viewing the Trace Log**

VS GUI Version 1.7.0.2 will store trace logs for up to 7 days, greatly increase OIT's ability to troubleshoot an issue that happened during a user's previous session. The user may need to retrieve a past trace log for the OIT Helpdesk. Trace log files now resides under 'C:\Users>[userid]>AppData>Local>VA VistA Scheduler'.

The user who experienced the issue should be logged into the computer where the issue happened.

1. Once VSE has been installed and the user logs in to VSE, navigate to the taskbar at the bottom and open the Windows File Explorer.

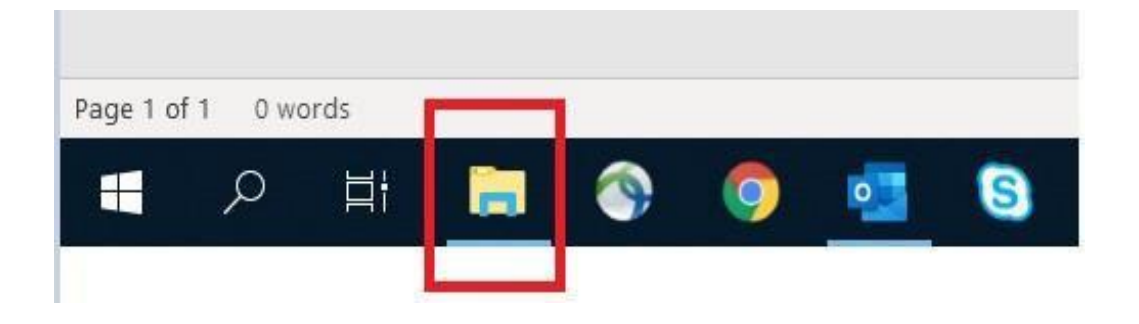

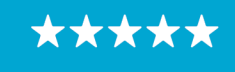

Enterprise Program Management Office

<span id="page-27-0"></span>*Figure 30: Navigate To Windows File Explorer From The TaskBar*

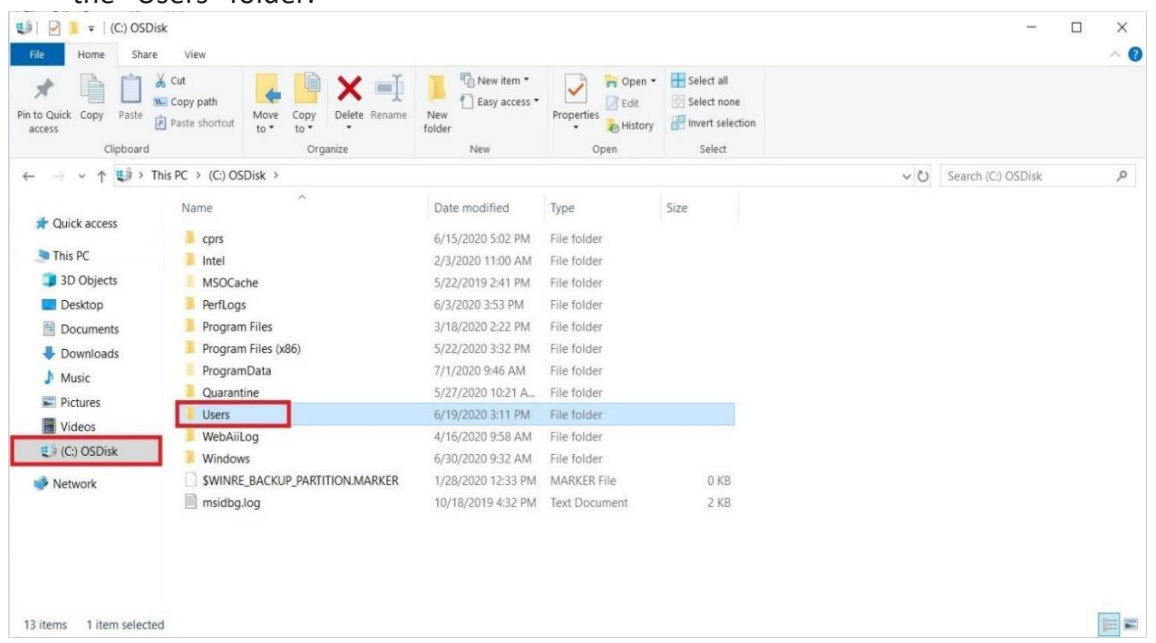

2. In Windows File Explorer, click on C: drive from the left side menu and then double click on the "Users" folder.

<span id="page-27-1"></span>*Figure 31: Navigate Inside C: Drive And Open "Users" Folder*

3. Find your username and double click on the corresponding folder.

| $\mathcal{R}$<br>Pin to Quick Copy<br>Paste<br>access | $\chi$ cut<br>$\times$ $\blacksquare$<br><b>W</b> . Copy path<br>Delete Rename<br>Move<br>Copy<br>Paste shortcut<br>to<br>$to$ .<br>$\bullet$ | "Thew item "<br>Easy access *<br><b>New</b><br>folder | r Open -<br>$\checkmark$<br><b>ZEdit</b><br>Properties<br><b>P</b> History<br>٠ | Select all<br>Select none<br>Invert selection |                  |               |
|-------------------------------------------------------|----------------------------------------------------------------------------------------------------|-------------------------------------------------------|---------------------------------------------------------------------------------|-----------------------------------------------|------------------|---------------|
| Clipboard                                             | Organize                                                                                                    | New                                                   | Open                                                                            | Select                                        |                  |               |
| 个<br>$\leftarrow$                                     | > This PC > (C:) OSDisk > Users                                                                                                    |                                                       |                                                                                 |                                               | ↓ O Search Users | $\mathcal{L}$ |
| <b>Cuick access</b>                                   | $\sim$<br>Name                                                                                                    | Date modified                                         | Type                                                                            | Size                                          |                  |               |
|                                                       | ADMINI-1                                                                                                    | 10/18/2019 4:14 PM File folder                        |                                                                                 |                                               |                  |               |
| This PC                                               | Administrator                                                                                                    | 6/19/2020 3:11 PM                                     | File folder                                                                     |                                               |                  |               |
| 3D Objects                                            | CustomerSEE                                                                                                    | 2/3/2020 11:23 AM                                     | File folder                                                                     |                                               |                  |               |
| Desktop                                               | Default                                                                                                    | 2/3/2020 11:25 AM                                     | File folder                                                                     |                                               |                  |               |
| Documents                                             | OITCOLafonB0                                                                                                    | 6/19/2020 2:56 PM                                     | File folder                                                                     |                                               |                  |               |
| Downloads                                             | OITCOPateIP0                                                                                                    | 6/30/2020 1:38 PM                                     | File folder                                                                     |                                               |                  |               |
| $M$ Music                                             | OITCOSikalP0                                                                                                    | 6/15/2020 4:55 PM                                     | File folder                                                                     |                                               |                  |               |
| $=$ Pictures                                          | Public                                                                                                    | 2/3/2020 1:54 PM                                      | File folder                                                                     |                                               |                  |               |
| <b>冒</b> Videos                                       | vacodouglc0                                                                                                    | 4/3/2020 1:14 PM                                      | File folder                                                                     |                                               |                  |               |
|                                                       | vacoFreemG0                                                                                                    | 2/3/2020 11:23 AM                                     | File folder                                                                     |                                               |                  |               |
| $\mathbb{E}$ (C:) OSDisk                              | VACOMackH0                                                                                                    | 2/3/2020 11:23 AM                                     | File folder                                                                     |                                               |                  |               |
| Network                                               | vacopacki20                                                                                                    | 6/19/2020 3:06 PM                                     | File folder                                                                     |                                               |                  |               |
|                                                       | VACOPateIP1                                                                                                    | 7/1/2020 9:45 AM                                      | File folder                                                                     |                                               |                  |               |
|                                                       |                                                                                                    |                                                       |                                                                                 |                                               |                  |               |
|                                                       |                                                                                                    |                                                       |                                                                                 |                                               |                  |               |

<span id="page-27-2"></span>*Figure 32: Navigating To The Username Folder*

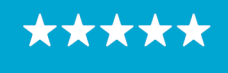

4. In the correct user's folder, locate the "AppData" folder and double click to open the folder. If the "AppData" folder is not visible, select the "View" tab at the top left corner of the File Explorer and make sure that "Hidden Items" is check marked. Once selected, "AppData" should now be visible.

| <b>Preview pane</b><br>Navigation<br>Details pane<br>pane * | Extra large icons   Large icons<br><b>Small</b> icons<br>影图 List<br>$E -$ Tiles<br>$E =$ Content | Medium icons<br><b>Details</b> | 든든<br>v<br>Sort<br>$\overline{\mathbf{v}}$<br>by * | Group by *<br>TTT Add columns "<br>Size all columns to fit | $\Box$ Item check boxes<br>$\blacktriangleright$ File name extensions<br>$\blacktriangleright$ Hidden items | Hide selected<br>items | $\frac{1}{2}$<br>Options |
|-------------------------------------------------------------|--------------------------------------------------------------------------------------------------|--------------------------------|----------------------------------------------------|------------------------------------------------------------|----------------------------------------------------------------------------------------------------|------------------------|--------------------------|
| Panes                                                       | Layout                                                                                           |                                |                                                    | Current view                                               | Show/hide                                                                                                   |                        |                          |
|                                                             | This PC > (C:) OSDisk > Users > VACOPateIP1                                                      |                                |                                                    |                                                            | $\vee$ 0                                                                                                    | Search VACOPateIP1     | $\varphi$                |
| <b>Cuick access</b>                                         | $\widehat{\phantom{a}}$<br>Name                                                                  | Date modified                  | Type                                               | Size                                                       |                                                                                                    |                        |                          |
|                                                             | .cisco                                                                                           | 11/12/2019 12:15               | File folder                                        |                                                            |                                                                                                    |                        |                          |
| This PC                                                     | 3D Objects                                                                                       | 5/5/2020 8:58 AM               | File folder                                        |                                                            |                                                                                                    |                        |                          |
| 3D Objects                                                  | AppData                                                                                          | 2/3/2020 11:02 AM              | File folder                                        |                                                            |                                                                                                    |                        |                          |
| Desktop                                                     | <b>DI Contacts</b>                                                                               | 5/5/2020 8:58 AM               | File folder                                        |                                                            |                                                                                                    |                        |                          |
| Documents                                                   | $\Box$ Desktop                                                                                   | 6/30/2020 2:04 PM              | File folder                                        |                                                            |                                                                                                    |                        |                          |
| Downloads                                                   | Documents                                                                                        | 6/17/2020 8:22 PM              | File folder                                        |                                                            |                                                                                                    |                        |                          |
| $M$ usic                                                    | Downloads                                                                                        | 6/30/2020 3:48 PM              | File folder                                        |                                                            |                                                                                                    |                        |                          |
| Pictures                                                    | Favorites                                                                                        | 5/5/2020 8:58 AM               | File folder                                        |                                                            |                                                                                                    |                        |                          |
| <b>W</b> Videos                                             | <b>A</b> Links                                                                                   | 5/5/2020 8:58 AM               | File folder                                        |                                                            |                                                                                                    |                        |                          |
|                                                             | MicrosoftEdgeBackups                                                                             | 11/13/2019 10:05               | File folder                                        |                                                            |                                                                                                    |                        |                          |
| 분 (C:) OSDisk                                               | Music                                                                                            | 5/5/2020 8:58 AM               | File folder                                        |                                                            |                                                                                                    |                        |                          |
| Network                                                     | <b>OneDrive</b>                                                                                  | 10/18/2019 4:38 PM             | File folder                                        |                                                            |                                                                                                    |                        |                          |
|                                                             | $=$ Pictures                                                                                     | 6/22/2020 3:22 PM              | File folder                                        |                                                            |                                                                                                    |                        |                          |
|                                                             | Saved Games                                                                                      | 5/5/2020 8:58 AM               | File folder                                        |                                                            |                                                                                                    |                        |                          |
|                                                             | Searches                                                                                         | 5/5/2020 8:58 AM               | File folder                                        |                                                            |                                                                                                    |                        |                          |
|                                                             | Tracing                                                                                          | 3/30/2020 11:58 A              | File folder                                        |                                                            |                                                                                                    |                        |                          |
|                                                             | Videos                                                                                           | 5/5/2020 8:58 AM               | File folder                                        |                                                            |                                                                                                    |                        |                          |
| 19 items<br>1 item selected                                 | $\Box$ accordibility aconoction                                                                  | 3/10/3030 1-55 DM              | DRODERTIES Eile                                    | 1VD                                                        |                                                                                                    |                        | 三日                       |

<span id="page-28-0"></span>*Figure 33: Navigating* To Appdata And *How* To *View Hidden Files* And *Folders*

#### 5. Then double click on the "Local" folder.

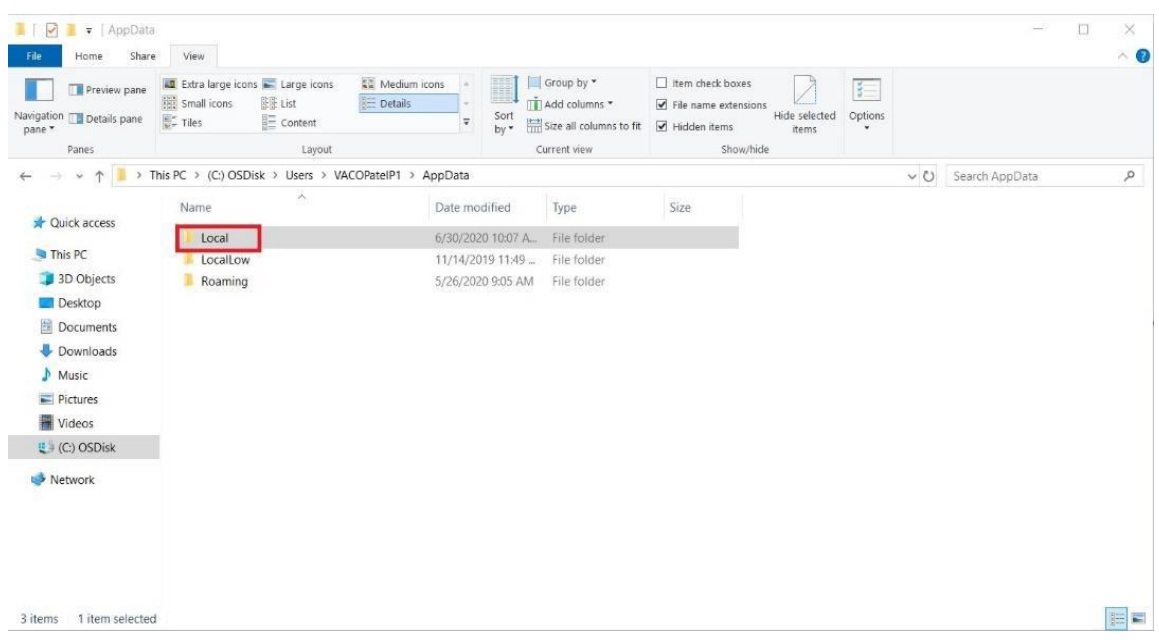

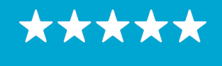

<span id="page-29-0"></span>*Figure 34: Navigating* To *Local Folder*

#### 6. Locate and double click on the "VA VistA Scheduler" folder.

*Note: This folder will only be created by VSE once VSE has been started for the first time.*

| $\checkmark$<br>$=$   Local<br>ш<br>ш<br>Share<br>File<br>Home | <b>View</b>                                                                                |                                                                                   |                                                            |                                                                                                    |                          |                         | $\Box$<br><b>Service</b> | X<br>$\land$ $\bullet$ |
|----------------------------------------------------------------|--------------------------------------------------------------------------------------------|-----------------------------------------------------------------------------------|------------------------------------------------------------|----------------------------------------------------------------------------------------------------|--------------------------|-------------------------|--------------------------|------------------------|
| <b>Preview pane</b><br>Navigation   Details pane<br>pane *     | Extra large icons Large icons<br>Small icons<br>图图 List<br>$E =$ Tiles<br>$\equiv$ Content | Medium icons<br>I<br><b>EE</b> Details<br>Sort<br>$\overline{\mathbf{v}}$<br>by * | Group by *<br>ITT Add columns *<br>Size all columns to fit | $\Box$ Item check boxes<br>$\blacktriangleright$ File name extensions<br>Hide selected<br>$\overline{\blacktriangledown}$ Hidden items<br>items | $\frac{1}{2}$<br>Options |                         |                          |                        |
| Panes                                                          | Layout                                                                                     |                                                                                   | Current view                                               | Show/hide                                                                                                    |                          |                         |                          |                        |
| $\uparrow$<br>$\checkmark$                                     | This PC > (C:) OSDisk > Users > VACOPateIP1 > AppData > Local                              |                                                                                   |                                                            |                                                                                                    |                          | $\circ$<br>Search Local |                          | $\varphi$              |
| <b>Cuick access</b>                                            | $\sim$<br>Name<br>Google                                                                   | Date modified<br>12/9/2019 4:27 PM                                                | Type<br>File folder                                        | Size                                                                                                    |                          |                         |                          | $\wedge$               |
| This PC                                                        | GoTo Opener                                                                                | 2/4/2020 11:09 AM                                                                 | File folder                                                |                                                                                                    |                          |                         |                          |                        |
| 3D Objects                                                     | GoToMeeting                                                                                | 6/26/2020 9:51 AM                                                                 | File folder                                                |                                                                                                    |                          |                         |                          |                        |
| Desktop                                                        | Intel<br>Microsoft                                                                         | 11/12/2019 12:15<br>6/4/2020 7:25 AM                                              | File folder<br>File folder                                 |                                                                                                    |                          |                         |                          |                        |
| Documents                                                      | Microsoft Help                                                                             | 5/22/2019 2:42 PM                                                                 | File folder                                                |                                                                                                    |                          |                         |                          |                        |
| Downloads                                                      | MicrosoftEdge                                                                              | 11/13/2019 10:05.                                                                 | File folder                                                |                                                                                                    |                          |                         |                          |                        |
| Music                                                          | Packages                                                                                   | 6/29/2020 1:19 PM                                                                 | File folder                                                |                                                                                                    |                          |                         |                          |                        |
| $=$ Pictures                                                   | PeerDistRepub                                                                              | 5/22/2019 2:32 PM                                                                 | File folder                                                |                                                                                                    |                          |                         |                          |                        |
| Videos                                                         | PlaceholderTileLogoFolder                                                                  | 5/22/2019 3:19 PM                                                                 | File folder                                                |                                                                                                    |                          |                         |                          |                        |
| $\equiv$ (C:) OSDisk                                           | PolicyPak                                                                                  | 11/12/2019 12:15.                                                                 | File folder                                                |                                                                                                    |                          |                         |                          |                        |
|                                                                | Publishers                                                                                 | 5/22/2019 2:21 PM                                                                 | File folder                                                |                                                                                                    |                          |                         |                          |                        |
| Network                                                        | SquirrelTemp                                                                               | 3/30/2020 11:44 A                                                                 | File folder                                                |                                                                                                    |                          |                         |                          |                        |
|                                                                | Temp                                                                                       | 7/1/2020 10:32 AM                                                                 | File folder                                                |                                                                                                    |                          |                         |                          |                        |
|                                                                | Unprovisioningtool                                                                         | 10/18/2019 8:28 PM                                                                | File folder                                                |                                                                                                    |                          |                         |                          |                        |
|                                                                | VA VistA Scheduler                                                                         | 6/30/2020 2:10 PM                                                                 | File folder                                                |                                                                                                    |                          |                         |                          |                        |
|                                                                | VirtualStore                                                                               | 3/30/2020 11:15 A.,                                                               | File folder                                                |                                                                                                    |                          |                         |                          |                        |
| 29 items                                                       | conCache.db                                                                                | 6/30/2020 4:22 PM                                                                 | Data Base File                                             | 59 KB                                                                                                    |                          |                         |                          | $\checkmark$<br>辟<br>E |

<span id="page-29-1"></span>*Figure 35: Navigating* To *VA* Vista *Scheduler Folder*

7. In the "VA VistA Scheduler" folder, you should find a file called "VS\_GUI\_Application" file with a .log extension and other corresponding trace logs. Each trace log will be labeled with the date in the format: VSETraceLog-YYYYMMDD\_timelastused. The system will keep up to seven days of trace logs in this folder. If the user needs to open the file, they may need to tell the system what application to use. Notepad is suggested in most circumstances.

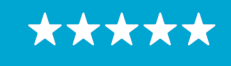

Enterprise Program Management Office

| <b>THE Preview pane</b><br>Navigation [ ] Details pane<br>pane * | Extra large icons   Large icons<br>Medium icons<br>Small icons<br><b>Details</b><br>医足 List<br>$E =$ Tiles<br>$E =$ Content | $\overline{\mathbf{v}}$ | 輿<br>Sort<br>by * | Group by *<br>Add columns *<br>Size all columns to fit | $\Box$ Item check boxes<br>$\blacktriangleright$ File name extensions<br>Hide selected<br>Hidden items<br>items | $\frac{1}{2}$<br>Options |     |                           |               |
|------------------------------------------------------------------|----------------------------------------------------------------------------------------------------|-------------------------|-------------------|--------------------------------------------------------|----------------------------------------------------------------------------------------------------|--------------------------|-----|---------------------------|---------------|
| Panes                                                            | Layout                                                                                                    |                         |                   | Current view                                           | Show/hide                                                                                                    |                          |     |                           |               |
|                                                                  | This PC > (C:) OSDisk > Users > VACOPateIP1 > AppData > Local                                                               |                         |                   | > VA VistA Scheduler                                   |                                                                                                    |                          | (2) | Search VA VistA Scheduler | $\mathcal{L}$ |
| <b>Duick access</b>                                              | $\Delta$<br>Name                                                                                                    | Date modified           |                   | Type                                                   | Size                                                                                                    |                          |     |                           |               |
|                                                                  | VS_GUI_Application.log                                                                                                    | 6/30/2020 2:10 PM       |                   | <b>Text Document</b>                                   | 22 KB                                                                                                    |                          |     |                           |               |
| This PC                                                          | VSETraceLog - 20200630_100822.xml                                                                                           | 6/30/2020 10:09 A.,     |                   | <b>XML</b> Document                                    | 17 KB                                                                                                    |                          |     |                           |               |
| 3D Objects                                                       | VSETraceLog - 20200630 100937.xml                                                                                           | 6/30/2020 10:10 A.      |                   | XML Document                                           | 17 KB                                                                                                    |                          |     |                           |               |
| Desktop                                                          | VSETraceLog - 20200630_102222.xml                                                                                           | 6/30/2020 10:29 A.,     |                   | XML Document                                           | 44 KB                                                                                                    |                          |     |                           |               |
| Documents                                                        | VSETraceLog - 20200630_102910.xml                                                                                           | 6/30/2020 10:34 A.      |                   | XML Document                                           | 17 KB                                                                                                    |                          |     |                           |               |
| Downloads                                                        | VSETraceLog - 20200630_103454.xml                                                                                           | 6/30/2020 10:48 A.,     |                   | XML Document                                           | 17 KB                                                                                                    |                          |     |                           |               |
| M <sub>usic</sub>                                                | VSETraceLog - 20200630_140214.xml                                                                                           | 6/30/2020 2:10 PM       |                   | XML Document                                           | 172 KB                                                                                                    |                          |     |                           |               |
| $=$ Pictures                                                     | VSETraceLog - 20200630 141046.xml                                                                                           | 6/30/2020 3:20 PM       |                   | XML Document                                           | 361 KB                                                                                                    |                          |     |                           |               |
| <b>R</b> Videos                                                  |                                                                                                    |                         |                   |                                                        |                                                                                                    |                          |     |                           |               |
| ■ (C:) OSDisk                                                    |                                                                                                    |                         |                   |                                                        |                                                                                                    |                          |     |                           |               |
| Network                                                          |                                                                                                    |                         |                   |                                                        |                                                                                                    |                          |     |                           |               |

<span id="page-30-1"></span>*Figure 36: List Of Trace Log Files*

#### <span id="page-30-0"></span>**3.10 Clinic ID Required Message Due to Clinic Abbreviation**

When the user attempts to create a Recall/ PtCSch request in VSE, the clinic field does not handle clinic abbreviations that are the same as the starting characters of the clinic name only the second half of the clinic name is populated in the Clinic field. When a clinic abbreviation with a symbol is entered, both the abbreviation and clinic name are populated in the Clinic field and the user gets a "Clinic ID Required" message because the abbreviation is not supposed to populate the Clinic field.

1. Message user gets when an invalid clinic is selected.

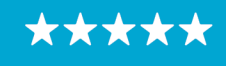

Enterprise Program Management Office

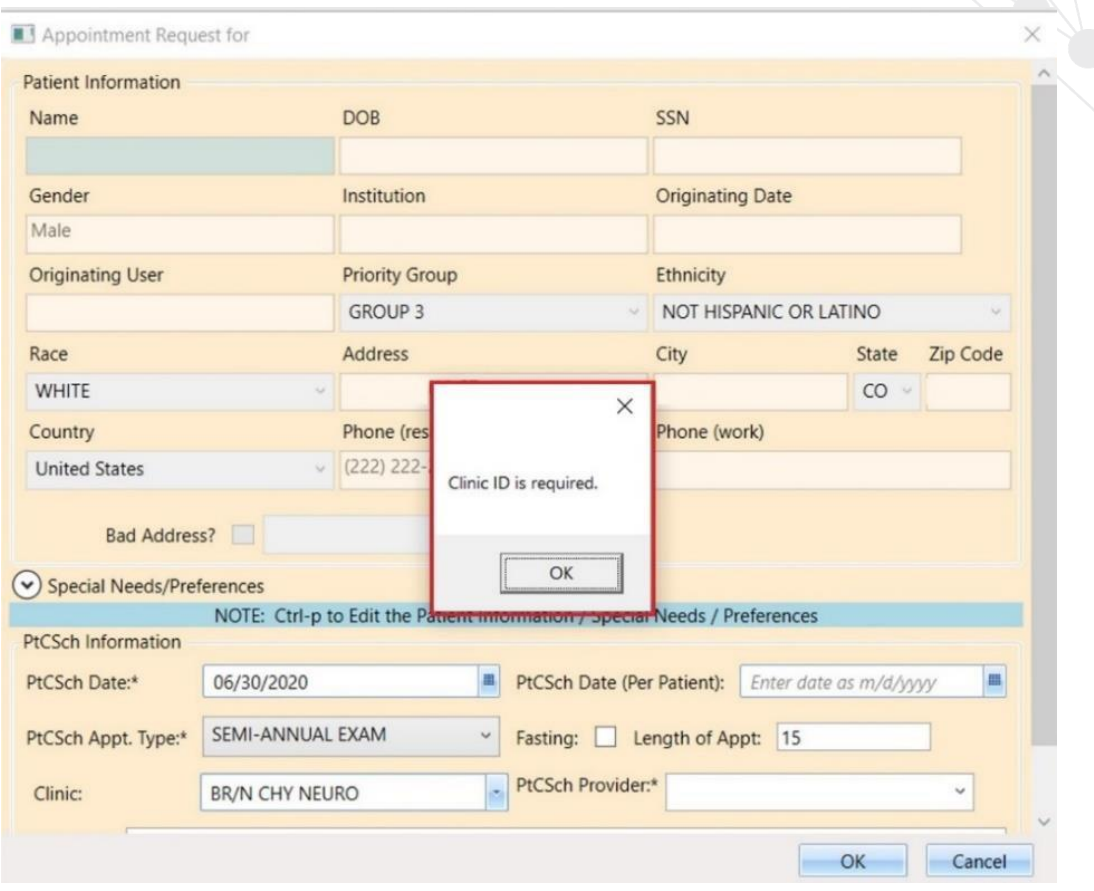

<span id="page-31-0"></span>*Figure 37: Message User Gets When An Invalid Clinic Is Selected*

2. When the abbreviation (BR/N) is different from the clinic name (CHY NEURO) but contains a symbol, both the abbreviation and clinic names are incorrectly populated. Only the clinic name should remain in the Clinic Field.

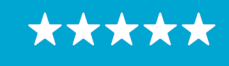

Enterprise Program Management Office

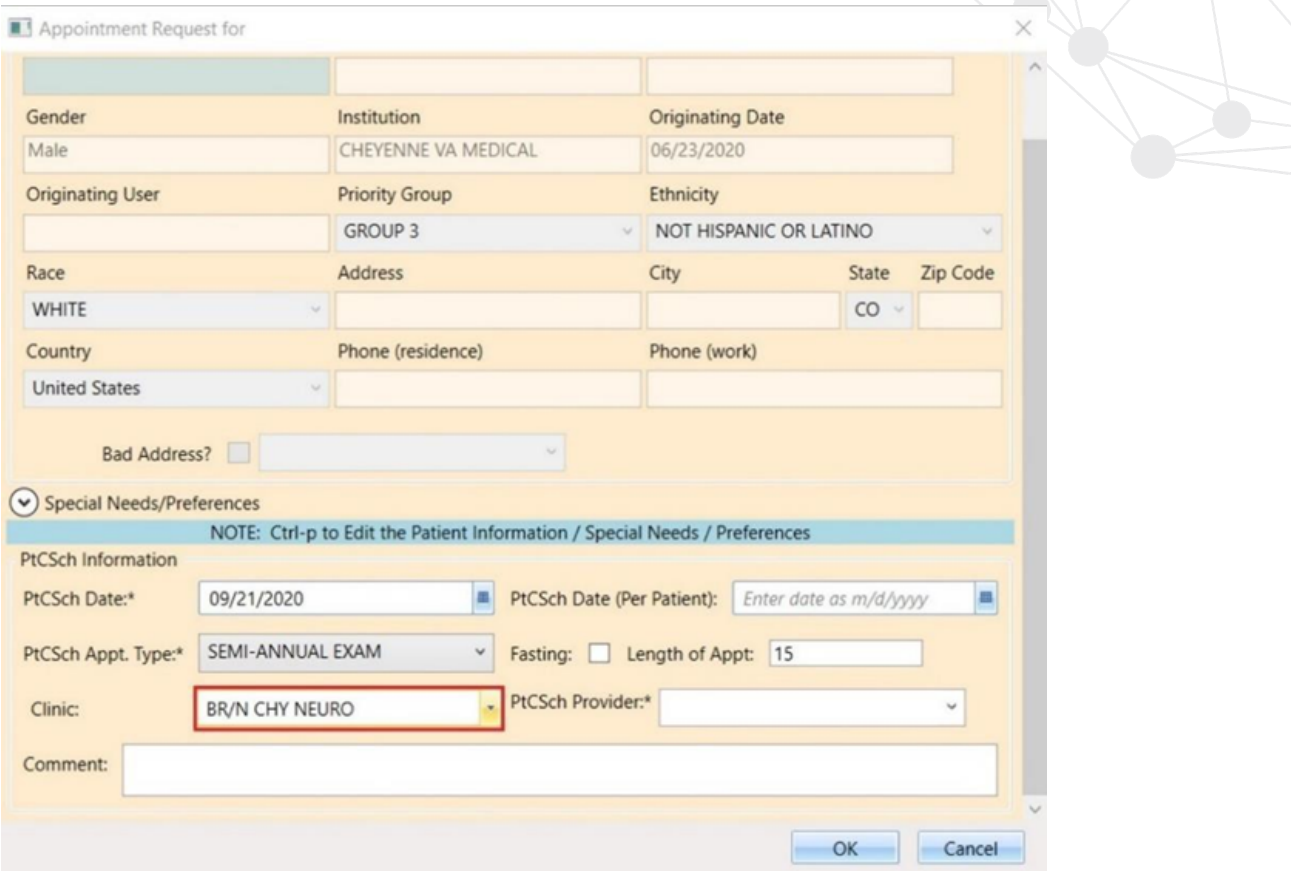

<span id="page-32-0"></span>*Figure 38: Appointment Request – When Abbreviation (BR/N) Is Different From The Clinic Name (CHY NEURO)*

If that is the case, the user should search by only the clinic name (CHY NEURO):

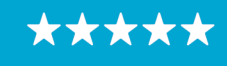

Enterprise Program Management Office

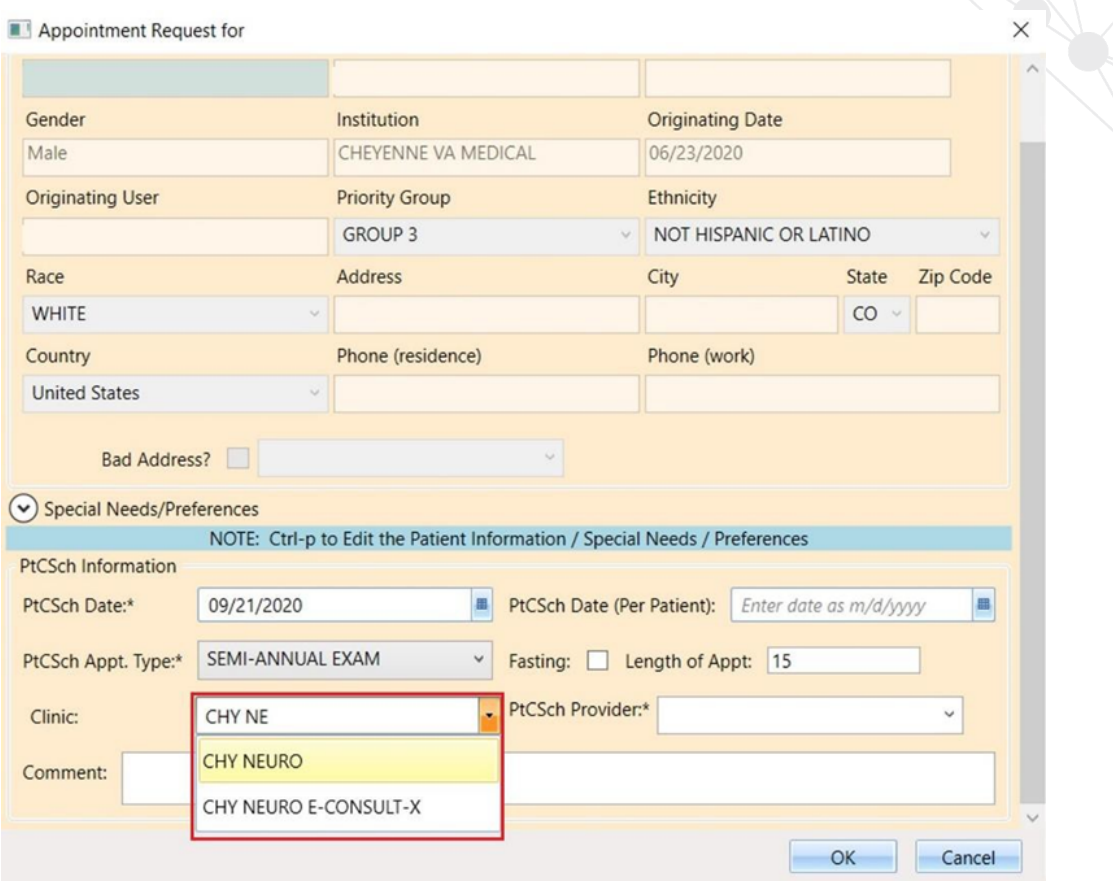

<span id="page-33-0"></span>*Figure 39: Appointment Request -User Should Search By Only The Clinic Name (CHY NEURO)*

3. Clinic field shows both the abbreviation (VSE/SPE) and the clinic name (VSE/SPECIALCHARNOLOWER) when an abbreviation with a symbol is used to search for the clinic. In this case because the abbreviation matches the first part of the clinic name, the user would have to enter the Recall/ PtCSch request through VistA. (This also happens to other requests created in VSE).

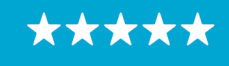

Enterprise Program Management Office

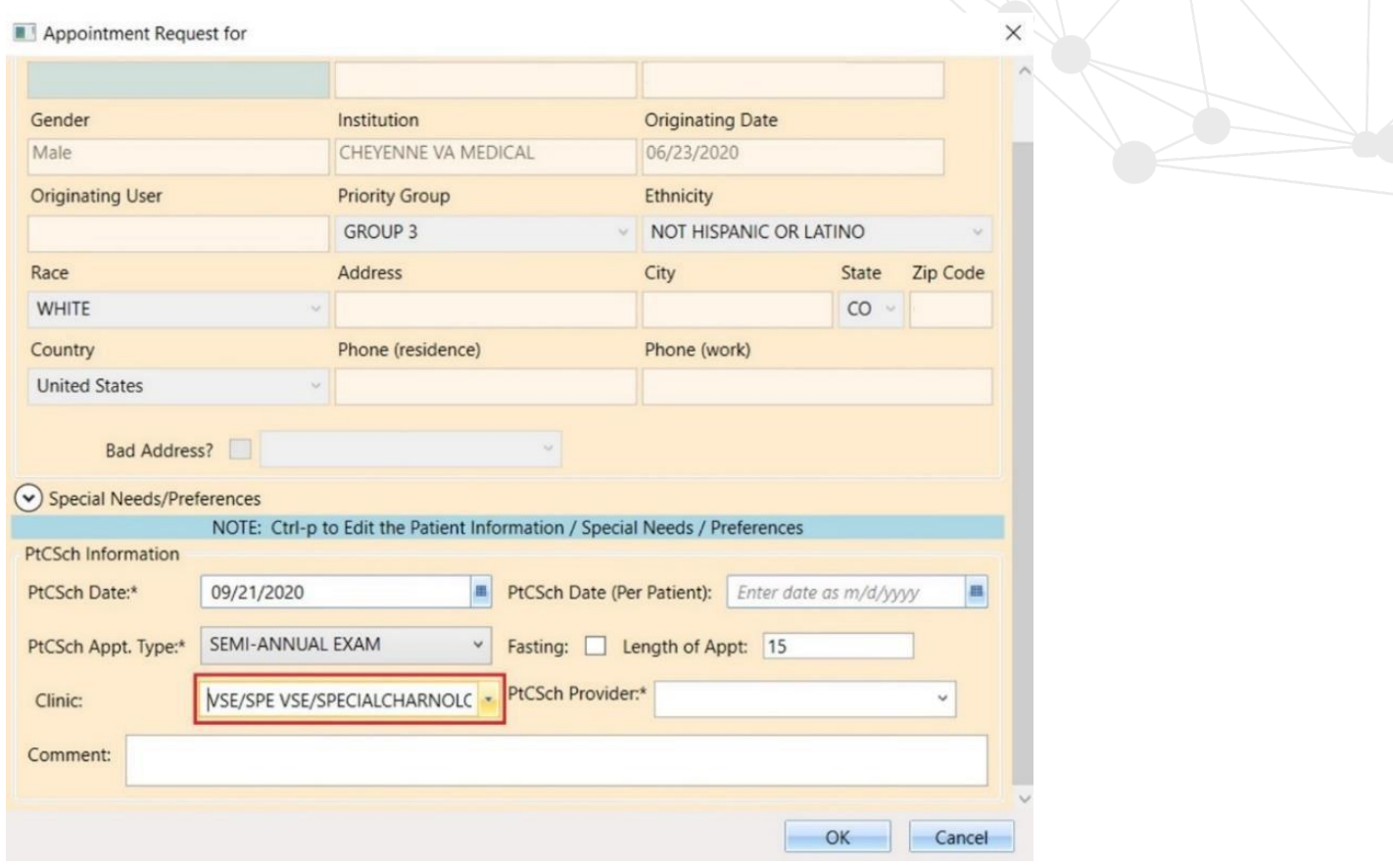

<span id="page-34-0"></span>*Figure 40: Appointment Request - When An Abbreviation With A Symbol Is Used To Search For The Clinic*

If the user attempts to enter the clinic name when the abbreviation that contains a space and is also matching the name of the clinic, then the clinic name becomes truncated. The characters equivalent to the abbreviation are removed from the clinic name. (This also happens to other requests created in VSE).

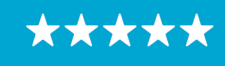

Enterprise Program Management Office

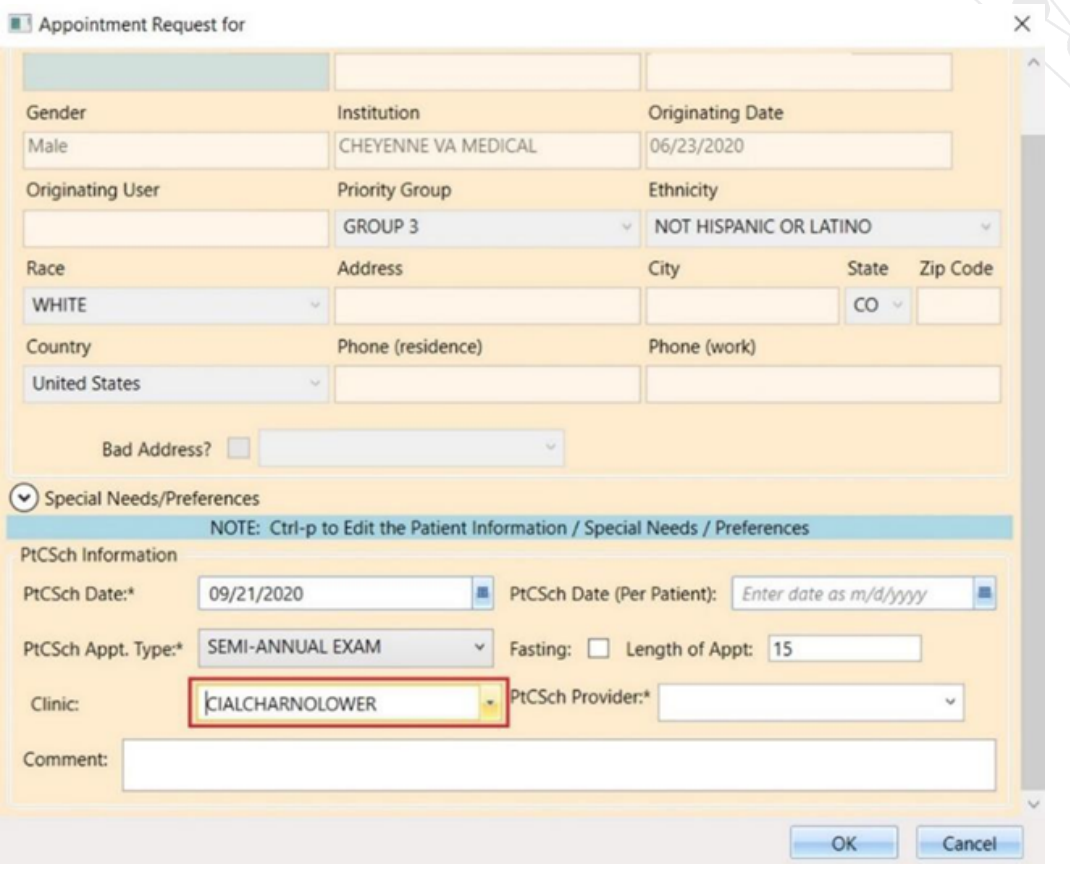

<span id="page-35-0"></span>*Figure 41: Appointment Request - Showing The Clinic Name Truncated*

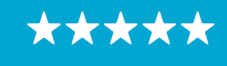